**สำนักงานตรวจบัญชีสหกรณ์ที่ 5 รายงานสรุปผลการจัดอบรม โครงการส่งเสริมประสิทธิภาพด้านการเงินการบัญชี ของสหกรณ์และกลุ่มเกษตรด้วยเทคโนโลยีสารสนเทศ หลักสูตร ส่งเสริมการใช้โปรแกรมระบบบัญชีที่พัฒนาโดยกรมตรวจบัญชีสหกรณ์ ดำเนินการระหว่างวันที่ 28 – 29 กุมภาพันธ์ 2567 ณ โรงแรมเดอะคอนวีเนี่ยนขอนแก่น อำเภอเมือง จังหวัดขอนแก่น** ੶੶੶੶੶੶੶੶ਲ਼<sub>੶</sub>ਲ਼੶ਲ਼੶ਲ਼੶ਫ਼੶ਫ਼੶ਫ਼੶ਫ਼੶ਫ਼੶੶੶੶੶੶੶੶੶੶

ตามที่กลุ่มพัฒนาการเรียนรู้ ได้ดำเนินการจัดการอบรมโครงการส่งเสริมประสิทธิภาพ ด้านการเงินการบัญชีของสหกรณ์และกลุ่มเกษตรกรด้วยเทคโนโลยีสารสนเทศ หลักสูตร ส่งเสริมการใช้ โปรแกรมระบบบัญชีที่พัฒนาโดยกรมตรวจบัญชีสหกรณ์โดยมีวัตถุประสงค์เพื่อสร้างความเข้มแข็งในการจัดทำ บัญชีด้วยโปรแกรมระบบบัญชีที่พัฒนาโดยกรมตรวจบัญชีสหกรณ์ และเพื่อส่งเสริมให้สหกรณ์ใช้งานโปรแกรม ระบบบัญชีสหกรณ์ที่พัฒนาโดยกรมตรวจบัญชีสหกรณ์ในการบันทึกบัญชี

**เป้าหมาย** ผู้เข้ารับการอบรม เจ้าหน้าที่ของสหกรณ์ ในพื้นที่สำนักงานตรวจบัญชีสหกรณ์ที่ ๕ จำนวน ๑๗ สหกรณ์ ๑๗ คน มีผู้มาเข้ารับการอบรม จำนวน ๑๗ คน ครบตามจำนวนเป้าหมาย

ึ่**งบประมาณที่ใช้ในการดำเนินการ** ใช้งบประมาณในการจัดอบรม ปีงบประมาณ ๒๕๖๗ จากแผนงานยุทธศาสตร์การเกษตรสร้างมูลค่า โครงการส่งเสริมประสิทธิภาพด้านการเงินการบัญชีของสหกรณ์ และกลุ่มเกษตรกรด้วยเทคโนโลยีสารสนเทศ

### **การประเมินผลโครงการจัดอบรม ฯ**

- **1. ข้อมูลทั่วไปของผู้เข้ารับการอบรม**
	- ➢ **หน่วยงานสังกัด** ผู้ตอบแบบสอบถาม

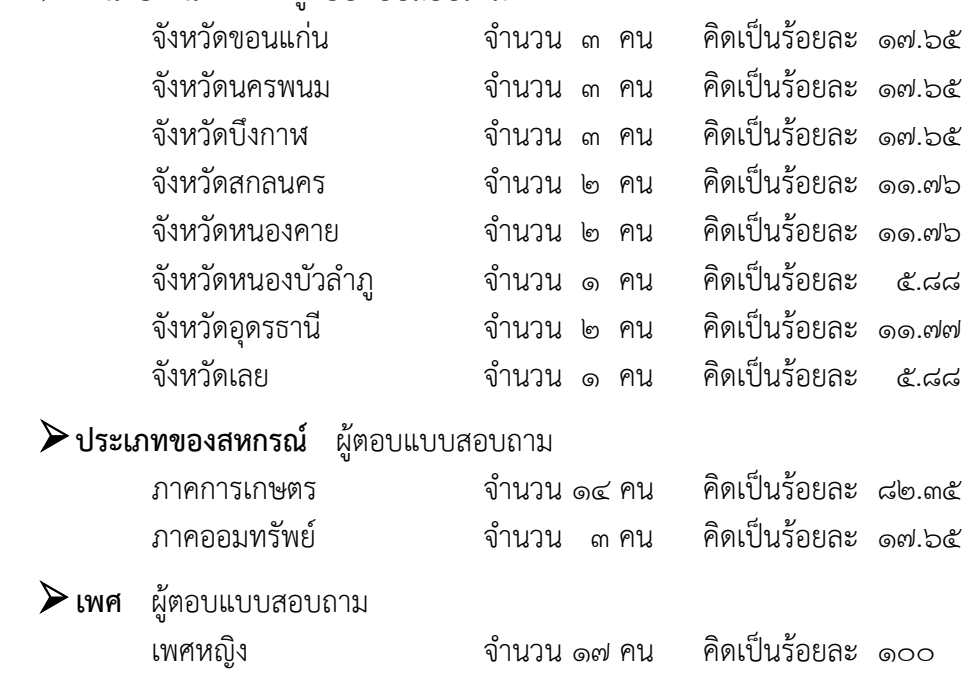

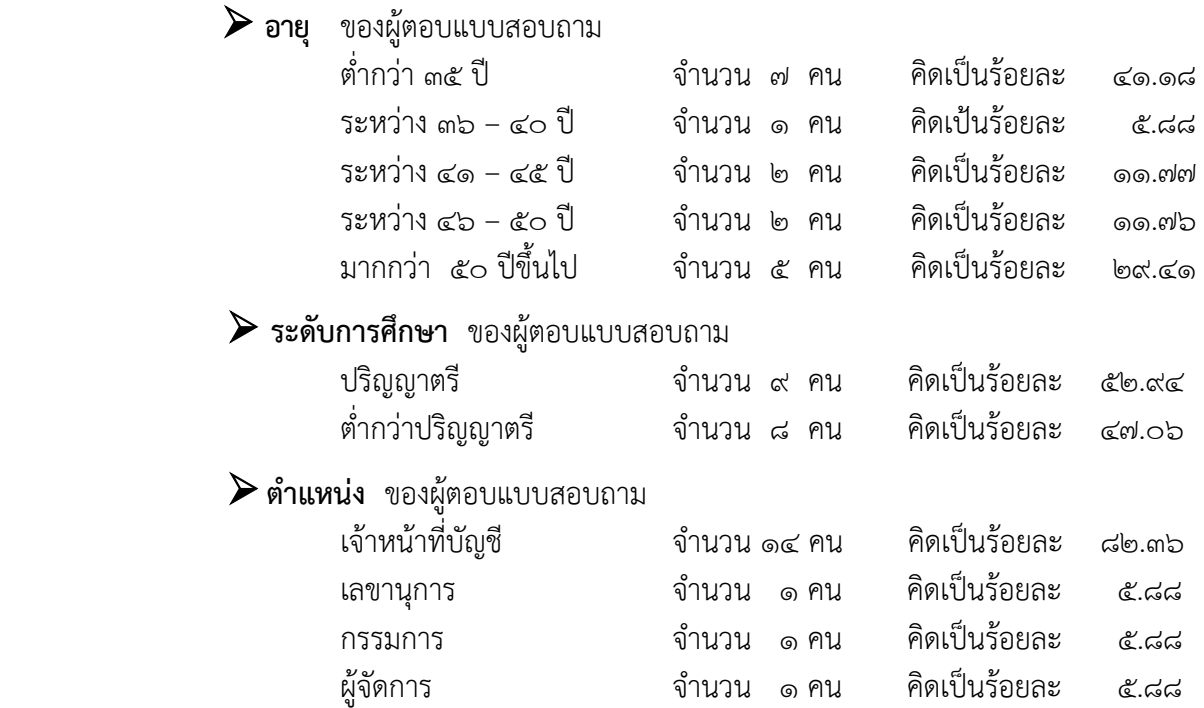

**2. ความคิดเห็นเกี่ยวกับการบรรลุวัตถุประสงค์ของการอบรม** (คะแนนเต็ม 3.00)

หัวข้อเรื่องที่บรรลุวัตถุประสงค์มากที่สุด คือ ผู้เข้ารับการอบรมได้ทราบถึงประสิทธิภาพ ของระบบบัญชีคอมพิวเตอร์สำหรับสหกรณ์ทุกระบบงาน ที่สามารถเอื้อประโยชน์ต่อระเบียบของสหกรณ์ สามารถปฏิบัติงานได้อย่างถูกต้อง และเพื่อให้ผู้เข้ารับการอบรมมีโอกาสแลกเปลี่ยนความรู้ ความคิดเห็น ระหว่างกัน และเกิดวิสัยทัศน์ที่จะนำโปรแกรมไปใช้ในการพัฒนางานสหกรณ์ มีค่าเฉลี่ยเท่ากับ ๒.๗๖ รองลงมาคือ เพื่อให้ผู้เข้ารับการอบรมได้รับความรู้ ความเข้าใจ ลักษณะการทำงานของโปรแกรมระบบบัญชี ที่พัฒนาโดยกรมตรวจบัญชีสหกรณ์รวมทั้งเข้าใจขั้นตอนการตั้งค่าคงที่และการใช้งานตลอดจนการควบคุม ภายในของการเดินงานของระบบงานต่าง ๆ และระบบนวัตกรรมเพื่อสร้างข้อมูลที่มีคุณค่า (Smart๔M) มีค่าเฉลี่ยเท่ากับ ๒.๗๑

#### **.๓. ความคิดเห็นเกี่ยวกับหัวข้อของการอบรม** (คะแนนเต็ม ๕.๐๐)

หัวข้อวิชาที่ผู้เข้ารับการอบรมเห็นว่ามีประโยชน์ในการนำความรู้ไปปรับใช้ในการปฏิบัติงาน มากที่สุดคือ สารสนเทศเพื่อการบริหาร มีค่าเฉลี่ยเท่ากับ ๔.๕๓ รองลงมาคือ การจัดการระบบ และการใช้งานระบบ บัญชีแยกประเภท ค่าเฉลี่ยเท่ากับ ๔.๔๑ และน้อยที่สุดคือ การใช้งานระบบเงินรับฝาก มีค่าเฉลี่ยเท่ากับ ๔.๑๘

#### $\epsilon$ . ความคิดเห็นเกี่ยวกับความพึงพอใจของการอบรม (คะแนนเต็ม ๕.๐๐)

ความพึงพอใจที่มีต่อหลักสูตร ผู้เข้ารับการอบรมมีความพึงพอใจมากที่สุดคือ ด้านปัจจัย เกื้อหนนในการจัดอบรม : ผ้จัดอบรมให้คำแนะนำ ตอบข้อซักถามอย่างชัดเจน และให้บริการด้วยความสภาพ มีค่าเฉลี่ยเท่ากับ ๔.๗๑ รองลงมาคือ ด้านปัจจัยเกื้อหนุนในการจัดอบรม : ผู้จัดอบรมมีการประสานงานและ ้อำนวยความสะดวกในการจัดอบรม มีค่าเฉลี่ยเท่ากับ ๔.๖๕ และพึงพอใจน้อยที่สุด คือ ด้านเทคนิคการอบรม : การจัดสถานที่อบรมมีความเหมาะสมกับรูปแบบการเรียนรู้และกิจกรรมของหลักสูตร มีค่าเฉลี่ยเท่ากับ ๔.๒๙

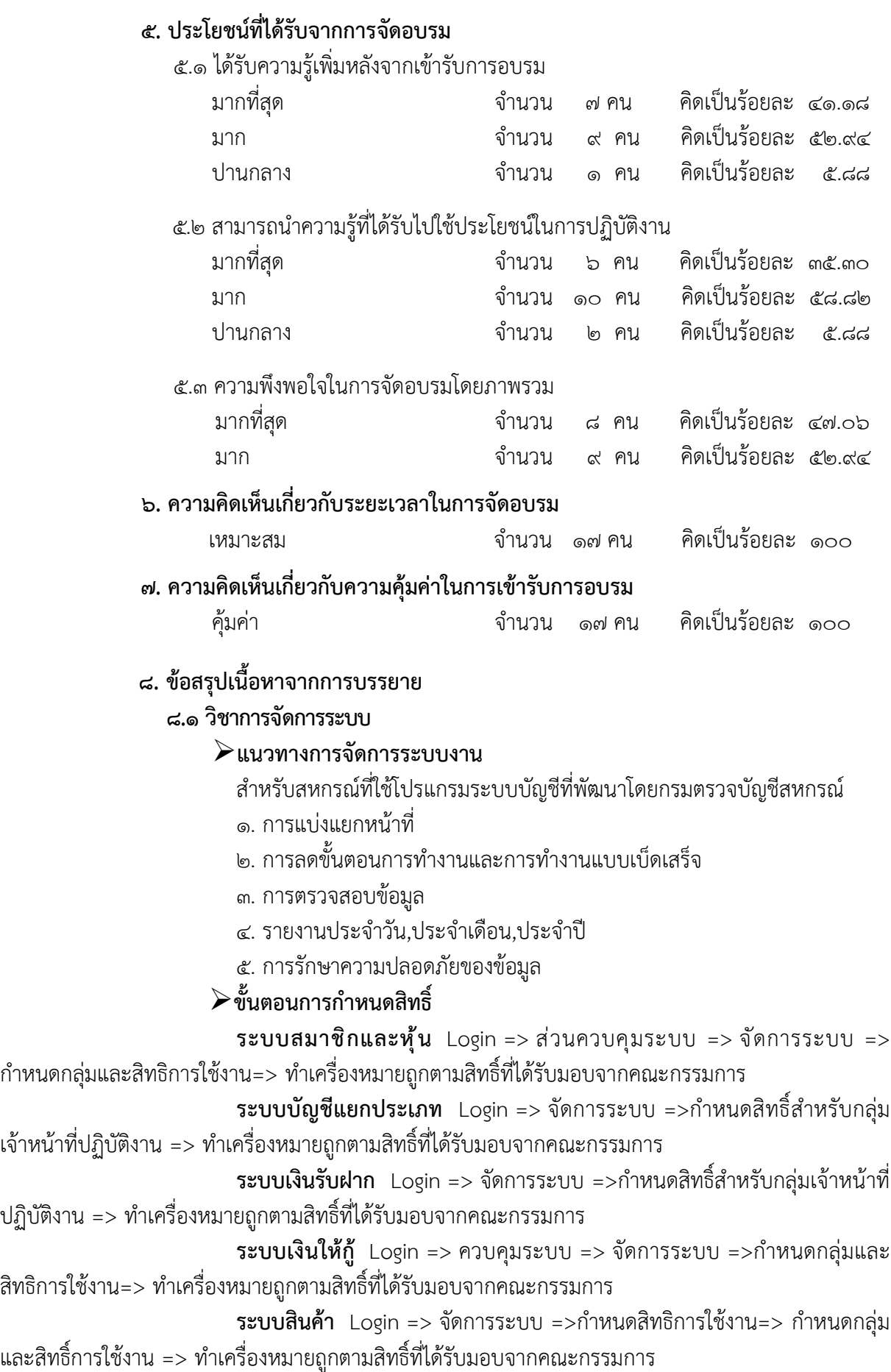

### ➢**ความสำคัญของการสำรองข้อมูล** 1. เพื่อเป็นสิ่งรับประกันในเวลาที่ข้อมูลสูญหาย 2. เพื่อบันทึกเป็นหลักฐาน ➢**อุปกรณ์ที่ใช้ในการสำรองข้อมูล** 1. ฮาร์ดดิสก์ (Hard Disk) 2. แฟลชไดร์ (USB Memory) 3. ซีดี/ดีวีดี (CD/DVD) 4. Cloud Server ของบริษัท ➢**ขั้นตอนการสำรองข้อมูล - ระบบสมาชิกและหุ้น/ระบบเงินให้กู้/ระบบสินค้า**  $\,$ Login =>เลือกระบบที่จะสำรองข้อมูล =>ตั้งชื่อไฟล์ =>เลือกที่บันทึกไฟล์ => สำรองข้อมูล **- ระบบเงินรับฝาก/ระบบบัญชีแยกประเภท** Login => จัดการระบบ => สำรองข้อมูล **8.2 วิชาสารสนเทศเพื่อการบริหาร การใช้ข้อมูลเพื่อการตัดสินใจสำหรับผู้บริหารสหกรณ์ (Management Information System : MIS)** ➢**ความหมายของระบบสารสนเทศทางการบัญชี** เป็นระบบที่พัฒนาขึ้นเพื่อใช้งานในกิจการเฉพาะด้านระบบงานการบัญชีโดย - ใช้ทรัพยากร บุคคล คอมพิวเตอร์ อุปกรณ์รอบข้าง (peripheral) ทำหน้าที่หลัก ในการบันทึก ประมวลผล และจัดทำสารสนเทศทางบัญชี - ผู้ใช้สารสนเทศได้แก่ ผู้ใช้ภายในองค์กร และภายนอกองค์กร - ใช้เทคโนโลยี (Technology) แทนแรงงานด้วยมือ (Manual) ➢**กระบวนการจัดทำสารสนเทศทางการบัญชีโดยระบบคอมพิวเตอร์** Input => รายการค้า Process => โปรแกรมระบบงาน Output => รายงาน - รายงานเงินสดรับ-จ่าย - รายงานบัญชีแยกประเภท - รายงานงบทดลอง - รายงานงบการเงิน ➢**โปรแกรมระบบบัญชีสหกรณ์ครบวงจร (Cooperative Full Pack Accounting Software : FAS) - มาตรฐานการเงิน** => งบการเงินและรายงานเพื่อการบริหาร => มุ่งเน้นการ ตัดสินใจของคณะกรรมการบริหารสหกรณ์ **- มาตรฐานการบัญชี**=> ระบบบัญชีแยกประเภท => มุ่งเน้นการจัดทำบัญชี และงบการเงินตามมาตรฐาน **- มาตรฐานระบบงาน** => ระบบสมาชิกและหุ้น/ระบบเงินให้กู้/ระบบเงินรับฝาก/ ระบบสินค้า => มุ่งเน้นการให้บริการสมาชิกแบบ One Stop Service เพื่อเพิ่มประสิทธิภาพการบริหาร ทรัพยากรการสหกรณ์

**/**➢**จุดควบคุม**…

#### ➢**จุดควบคุมที่จำเป็นในระบบสารสนเทศทางการบัญชี**

- **- Validity** มีการบันทึกและการประมวลผลอย่าง **สมเหตุสมผล** และน่าเชื่อถือ
- **- Completeness** มีการบันทึกและการประมวลผลอย่าง **ครบถ้วนสมบูรณ์**
- **- Accuracy** มีการบันทึกและการประมวลผล **อย่างถูกต้อง**
- **- Cutoff** มีการบันทึกและการประมวลผล **ตรงตามงวด**
- **- Timeliness** มีการบันทึกและการประมวลผลใน **เวลาที่เหมาะสมและทันเวลา**

### ➢**รายงานเพื่อการบริหารของระบบสมาชิกและหุ้นและระบบเงินให้กู้**

- .๑. รายงานหนี้สินของสมาชิก (RPT๒๒๕)
	- ยอดหนี้คงเหลือ
	- ดอกเบี้ยค้างรับ
	- ดอกเบี้ยพึงชำระคำนวณถึงวันที่ที่กำหนด
	- ค่าปรับค้างรับ
	- ค่าปรับพึงชำระคำนวณถึงวันที่ที่กำหนด
- 2. รายงานแสดงการวิเคราะห์อายุหนี้ลูกหนี้เงินให้กู้
	- เงินต้นคงเหลือ
	- ดอกเบี้ยค้างรับ
	- ค่าปรับค้างรับ

### ➢**รายงานเพื่อการบริหารของระบบเงินรับฝาก**

- 1. รายงานแสดงรายการสมาชิกฝากเงินสูงสุด
- 2. รายงานประมาณการดอกเบี้ยรายบัญชี
- 3. รายงานสรุปประมาณการดอกเบี้ย
- 4. รายงานเงินฝากประจำครบกำหนด

### ➢**รายงานเพื่อการบริหารของระบบสินค้า**

- 1. รายงานสรุปการซื้อสินค้า
- 2. รายงานสรุปการขายสินค้า
- 3. รายงานประวัติการซื้อสินค้า
- 4. รายงานเจ้าหนี้การค้าคงเหลือ
- 5. รายงานลูกหนี้การค้าคงเหลือ
- 6. รายงานการวิเคราะห์อายุลูกหนี้การค้า
- 7. รายงานสินค้าคงเหลือ

#### ➢**รายงานเพื่อการบริหารของระบบบัญชีแยกประเภท**

- 1. รายานงบการเงิน
	- งบแสดงฐานะการเงิน
	- งบกำไรขาดทุน และรายละเอียดกำไร(ขาดทุน) รายุรกิจ
	- งบต้นทุนผลิต/งบต้นทุนขาย
	- งบรายได้อื่น
	- งบค่าใช้จ่ายดำเนินงาน
	- หมายเหตุประกอบงบการเงิน
- 2. รายงานเพื่อการบริหาร (MIS)
- 3. รายงานการเฝ้าระวังและเตือนภัยทางการเงิน (warning)

### **8.3 วิชาการใช้งานระบบสมาชิกและหุ้น** ➢**โปรแกรมระบบสมาชิกและหุ้น Version 2.0 เตรียมความพร้อมก่อนถ่ายโอนข้อมูล** - ฐานข้อมูลสหกรณ์ที่ใช้ปัจจุบันต้องเป็น V. ๑.๙ - ติดตั้งฐานข้อมูลระบบสมาชิกและหุ้น V. ๒.๐ บนเครื่องเดียวกับระบบสมาชิกและหุ้น V. ๑.๙ **การถ่ายโอยข้อมูล ระบบ** -แปลงข้อมูล -นำเข้าข้อมูล **ผู้ใช้งาน** -Map อำเภอ -Map คำนำหน้า -Map อาชีพ -Map กลุ่ม -ยืนยันการ Map **ตรวจสอบการถูกต้องหลังการถ่ายโอน Version 1.9** -Rpt\_115 รายงานสรุปจำนวนสมาชิกและการถือหุ้น -Rpt\_117 รายงานทุนเรือนหุ้นคงเหลือรายคน -ทะเบียนทุนเรือนหุ้น **Version 2.0** -รายงานการนำเข้าข้อมูลสมาชิกและหุ้น -รายงานสรุปจำนวนสมาชิกและการถือหุ้น -รายงานทุนเรือนหุ้นคงเหลือรายคน **การบันทึกยกยอด บันทึกข้อมูลหลัก ค่าคงที่สหกรณ์ ระบบสมาชิกและหุ้น** -กำหนดค่าธรรมเนียม/ค่าหุ้นแรกเข้า -อัตราค่าหุ้น -คำนำหน้าชื่อ -อาชีพ -กลุ่ม -เหตุผลการลาออก **บันทึกงานประจำวัน สมัครสมาชิก** -บันทึกคำขอ -อนุมัติคำขอ -จ่ายค่าธรรมเนียม/ค่าหุ้นแรกเข้า **ซื้อหุ้นเพิ่ม ลาออก** -บันทึกคำขอ -อนุมัติคำขอ -จ่ายคืนค่าหุ้นเมื่อลาออก **ปันผล** -ประมาณการ -ประมวลผล **การจ่ายเงินปันผล/เฉลี่ยคืน** -จ่ายเงินปันผล/เฉลี่ยคืน

#### ➢**ฝึกปฏิบัติ**

สหกรณ์การเกษตรทดสอบ จำกัด ขอใช้โปรแกรมระบบบัญชีสหกรณ์ครบวงจร คือ ระบบสมาชิกและหุ้นและเงินให้กู้ ระบบเงินรับฝาก ระบบสินค้า และระบบบัญชี ตั้งแต่วันที่ 1 เมษายน 2565 โดยที่สหกรณ์ได้จัดทำข้อมูลทั่วไป รายละเอียดต่างๆ ทุกระบบ ณ วันที่ 31 มีนาคม 2565 ดังนี้

- 1. เลือกประเภทสสหกรณ์
- 2. เลือกการนำเข้าข้อมูล
- 3. กำหนดค่าคงที่ของสหกรณ์
- 4. เปิดปีบัญชี
- 5. ส่วนควบคุมระบบ --> ข้อมูลหลัก --> ระบบสมาชิกและหุ้น
- 6. ระบบยกยอด --> ทะเบียนสมาชิกยกยอด --> บันทึกทะเบียนสมาชิกยกยอด
- 7. สำรองข้อมูล
- 8. ปิดวันที่ยกยอด
- 9. เปิดวันทำการ
- 10. ส่วนควบคุมระบบ
	- ข้อมูลหลัก --> กำหนดรูปแบบการเชื่อมโยงข้อมูล
	- จัดการระบบ --> กำหนดกลุ่มและสิทธิ์การใช้งาน
	- จัดการระบบ --> กำหนดผู้ใช้งาน --> การจัดการ
- 11. เดินงานประจำวัน
	- สมัครสมาชิกเข้าใหม่
	- อนุมัติใบสมัคร
	- ซื้อหุ้นเพิ่ม
	- สมาชิกลาออก

#### **8.4 วิชาการใช้งานระบบเงินให้กู้**

➢**โปรแกรมระบบเงินให้กู้ Version 2.0**

#### **ขั้นตอนการถ่ายโอนข้อมูลจาก Version 1.9 ไปยัง Version 2.0**

- 1. เตรียมความพร้อมก่อนการถ่ายโอน
	- -การประมวลผลดอกเบี้ย/ค่าปรับ ณ วันทำการ
	- -ตรวจสอบรายงาน
	- -ปรับปรุงข้อมูล
	- -ตรวจสอบฐานข้อมูล (Cleansing Data)
- 2. การถ่ายโอน
	- -ถ่ายโอนข้อมูล (ส่งออกไฟล์ข้อมูล CSV)
	- -นำเข้าข้อมูล
- 3. ตรวจสอบและยืนยันการถ่ายโอน
	- -ตรวจสอบการนำเข้าข้อมูล
	- -ยืนยันการนำเข้าข้อมูล

#### **เมนูการทำงานของระบบเงินให้กู้ของสหกรณ์Version 2.0**

- 1. การจัดการสัญญาเงินกู้
- 2. การบันทึกประวัติการกู้เงิน และการชำระหนี้
- ิ<br>๓. การวิเคราะห์อายุหนี้
- 4. เชื่อมโยงระบบสมาชิกและหุ้น
- 5. ประมาณการงวดชำระ
- 6. ประมาณการเงินเฉลี่ยคืนได้หลายอัตรา

#### ➢**ฝึกปฏิบัติ**

- 1. เปิดปีบัญชี
- 2. ควบคุมระบบ
- 3. ข้อมูลหลัก --> เงินให้กู้
	- กำหนดรูปแบบอัตราดอกเบี้ย/อัตราค่าปรับ
	- ประเภทเงินให้กู้ของสหกรณ์
	- อัตราดอกเบี้ยเงินให้กู้
	- อัตราค่าปรับเงินให้กู้
	- วัตถุประสงค์การกู้ เช่น ชำระหนี้สินเดิม , สร้างบ้าน
- 4. ข้อมูลหลัก --> กำหนดรูปแบบการเชื่อมโยงกับระบอื่น
- 5. ระบบยกยอด --> ยกยอด --> บันทึกสัญญายกยอด
- 6. ระบบยกยอด --> ยกยอด --> ปิดยกยอด
- 7. ควบคุมระบบ --> เปิด/ปิดวันทำการ
- 8. ควบคุมระบบ --> เปิด/ปิดวันทำการ
- ๙. เดินงาน ณ วันที่ ๑ เมษายน ๒๕๖๕
- 10. ระบบเงินให้กู้
- 11. คำขอกู้
- 12. อนุมัติเงินกู้
- 13. ระบบเงินรับ จ่าย
- ๑๒. เปิดวันทำการ ๓๑/๐๓/๒๕๖๖
	- พิมพ์/ตรวจสอบรายงานต่างๆ
	- ปิดปีบัญชี
- .<br>๑๓. เปิดวันทำการใหม่เป็นวันที่ p๑/o๔/๓๕๖๖
- 14. ระบบเงินเฉลี่ยคืน
	- ประมาณการเฉลี่ยคืน
	- ยืนยันเฉลี่ยคืน

#### **8.5 วิชาการใช้งานระบบเงินรับฝาก**

#### ➢**การพัฒนาเพิ่มเติม Version 2.3**

- กำหนดอัตราดอกเบี้ยให้มีผลบังคับใช้ข้ามปีบัญชี
- รายงานค่ารักษาบัญชี
- การปรับปรุงบัญชีที่ปิดแล้ว
- รายงานการปิดบัญชีเงินรับฝาก
- รายงานยอดคงเหลือเงินรับฝาก
- การปิดบัญชีเงินรับฝาก
- การกำหนดกลุ่มและสิทธิ์การใช้งาน
- ข้อมูลสมาชิก

### ➢**การใช้งานระบบเงินรับฝาก**

- ภาพรวมของระบบ
- ประเภทเงินรับฝาก
- อัตราดอกเบี้ย
- การจัดการระบบ
- บันทึกงานประจำวัน
- รายงาน

## ➢**การติดตั้งระบบและเริ่มใช้งานระบบ**

สำหรับสหกรณ์ขอใช้ใหม่ให้ดำเนินการติดตั้งโปรแกรม และยกยอดข้อมูลตาม คู่มือโปรแกรมระบบเงินรับฝากสหกรณ์สำหรับสหกรณ์ภาคเกษตร Version ๒ (Web Edition)

สำหรับสหกรณ์ใช้งาน Version 2.2 ให้ดำเนินการ Update โปรแกรม และ รายงานตามเอกสารระบบเงินรับฝากสำหรับสหกรณ์ Version ๒.๓ (Web Edition) ส่วนเพิ่มเติม

### ข้อควรปฏิบัติหลังการ Update

- 1. เข้าใช้งานระบบด้วยสิทธิ์ที่ระบบสร้างให้ใหม่
- 2. สำรองข้อมูลให้เป็นข้อมูลปัจจุบัน
- ุด. ออกจากระบบเงินรับฝาก
- 4. เข้าใช้งานระบบอีกครั้ง สำหรับตรวจสอบการติดตั้งระบบ
	- ตรวจสอบวันที่ของชุดโปรแกรม Last Modified วันที่ ๑๒ มีนาคม ๒๕๖๓
	- ตรวจสอบรายงานค่ารักษาบัญชี
	- ตรวจสอบหน้าจอกำหนดกลุ่มและสิทธิ์การใช้งาน
	- ตรวจสอบหน้าจอสิทธิ์การใช้งาน
- 5. กำหนดสิทธิ์การใช้งานให้เจ้าหน้าที่สหกรณ์ใหม่

### ➢**ภาพรวมของระบบ**

- 1. เชื่อมดยงระบบบัญชีแยกประเภท
- 2. เชื่อมโยงระบบสมาชิกและหุ้น
- 3. ยกยอดสะดวกด้วยการ Import Excel
- 4. พิมพ์รายการลงในใบนำฝาก/ใบถอนเงินรับฝาก
- 5. พิมพ์สมุดเงินฝาก/การ์ดบัญชีย่อย
- 6. คำนวณดอกเบี้ยเป็นรายวัน (รองรับปีอธิกสุรทิน)

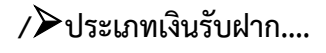

#### ➢**ประเภทเงินรับฝาก**

ประเภทหลักเงินรับฝาก

- รหัส 100 ออมทรัพย์

- รหัส 200 ออมทรัพย์พิเศษ

- รหัส ๓๐๐ ประจำ

ประเภทย่อยเงินรับฝาก

- เพิ่มประเภทย่อยได้ ๙๙ ประเภทย่อย
- 、 สามารถกำหนดเงื่อนไขที่แตกต่างกันได้

เงื่อนไขเงินรับฝาก

- 1. เงื่อนไขมาตรฐาน
	- 1.1 การทบดอกเบี้ยเข้าบัญชี
		- ทบเข้าบัญชีเดิม
		- ทบเข้าบัญชีใหม่

1.2 ค่าธรรมเนียมการถอน

- ถอนเกินจำนวนครั้ง
- ถอนก่อนวันที่กำหนด

2. เงื่อนไขพิเศษ

2.1 การทบดอกเบี้ยเข้าบัญชีพิจารณาจากยอดคงเหลือขั้นต่ำในการทบ

ดอกเบี้ยก่อนสิ้นปีบัญชี

2.2 เงื่อนไขในการถอนเงิน : ถอนเงินไม่ตรงวันที่กำหนด

บันทึกงาน

- การเปิดบัญชีใหม่ ฝากเงิน
- ถอนเงิน กอนปิดบัญชี
	-
- ปรับปรุงข้อมูลสมาชิก สำรองข้อมูล
- การปรับปรุงรายการฝาก-ถอน เปลี่ยนชื่อบัญชีเงินฝาก
- เรียกคืนข้อมูล

รายงาน

- รายงานเพื่อการตรวจสอบ
- รายงานเพื่อการบริหาร

### ➢**ฝึกปฏิบัติ**

สหกรณ์การเกษตรทดสอบ จำกัด มีประเภทเงินรับฝาก 4 ชนิด 1. เงินรับฝาก ออมทรัพย์ /เงินรับฝากออมทรัพย์เพื่อชีวิตมั่นคง /เงินรับฝากออมทรัพย์พิเศษ /เงินรับฝากประจำ 6 เดือน

- 1. บันทึกข้อมูลหลัก
- 2. กำหนดรอบปีบัญชี
- <sub>ิ</sub> กำหนดเปิดวันยกยอด
- 4. กำหนดประเภทเงินรับฝาก
- 5. กำหนดอัตราดอกเบี้ยเงินรับฝาก
- $b.$
- 7. ดึงจากระบบสมาชิก (CAD\_MEM 2.0 )
- 8. บันทึกยอดยกมา
- 9. ตรวจสอบข้อมูล
- 10.สำรองข้อมูล
- 11.ปิดวันยกยอด
- ด๒.เปิดวันทำการ 0ด/0๔/๒๕๖๕
	- กำหนดกลุ่มและสิทธิ์การใช้งาน
	- กำหนดสิทธิ์การใช้งาน และสิทธิ์ในการอนุมัติถอนเงิน
- 13.กำหนดเงื่อนไขบัญชีทอดทิ้ง
- 14.สำรองข้อมูล
- 15.บันทึกรายการเคลื่อนไหวฝาก ถอน
- 16.วันสิ้นปีบัญชี
	- พิมพ์/ตรวจสอบรายงานประจำวัน
	- พิมพ์/ตรวจสอบสรุปรายงานประจำปี
	- ทำการปิดปีบัญชีในระบบงานย่อย
	- เปิดวันทำการใหม่เป็นวันที่ 0ด/0๔/๒๕๖๖

# **8.6 วิชาการใช้งานระบบสินค้า Version 2.3 (Web Edition)**

### ➢**การเริ่มใช้งานโปรแกรม**

<u>แบ่งสหกรณ์ออกเป็น ๓ กลุ่ม คือ</u>

- 1. ถ้าใช้งาน Version 2.2 ให้อัพเดทโปรแกรม
- 2. ถ้าใช้งานต่ำกว่า Version 2.2 ให้ติดตั้งโปรแกรม
- 3. ไม่ใช้โปรแกรมในการปฏิบัติงานหรือใช้โปรแกรมของผู้อื่น ให้ติดตั้งโปรแกรม อัพเดทโปรแกรม
- 1. พิมพ์รายงานการซื้อ การขาย เจ้าหนี้การค้า ลูกหนี้การค้า และสินค้าคงเหลือ จากระบบเดิม
- ๒. อัพเดทโปรแกรมสินค้าให้เป็น Version ๒.๓
- 3. ตรวจสอบความถูกต้องของข้อมูลภายในระบบใหม่ เปรียบเทียบจากรายงาน ระบบเดิม

#### ➢**ฟังก์ชันการทำงาน**

<u>ี เมนูที่ใช้ในการจัดการข้อมูลหลักของสหกรณ์</u> ประกอบด้วย ๓ เมนูหลัก ดังนี้

**1. เมนูจัดการระบบ :** ใช้ในการจัดการข้อมูลหลักของสหกรณ์ ข้อมูลสินค้าการ ตั้งยอดยกมา การเปิด/ปิด และกำหนดสิทธิ์การใช้งาน

**2. เมนูจัดการแฟ้มข้อมูล :** ใช้สำหรับจัดการปรับปรุงข้อมูลสมาชิกและรับ-ส่ง ไฟล์ข้อมูลหลักที่สำคัญของระบบงาน

**3. เมนูออกจากระบบ :** ใช้สำหรับการออกจากระบบงาน

<u>ี เมนูที่ใช้ในการทำงานของสหกรณ์</u> ประกอบด้วย ๕ เมนูหลัก ดังนี้

**1. เมนูซื้อสินค้า :** ใช้สำหรับบันทึกรายการที่เกี่ยวกับการทำรายการซื้อสินค้า และส่งคืนสินค้า การปรับปรุงรายการซื้อ และรายงานการซื้อสินค้า

**/2. เมนูขายสินค้า**…

**2. เมนูขายสินค้าและออกใบกำกับ :** ใช้สำหรับบันทึกรายการที่เกี่ยวกับการขายสินค้า การรับคืนสินค้า และรายงานการขาย **3. เมนูเจ้าหนี้ :** ใช้สำหรับกำหนดรหัสผู้ขาย จัดการทะเบียนเจ้าหนี้และรายงานเจ้าหนี้ **4. เมนูลูกหนี้ :**ใช้สำหรับกำหนดรหัสผู้ซื้อ จัดการทะเบียนลูกหนี้ และรายงานลูกหนี้ **5. เมนูสินค้าคงคลัง :** ใช้สำหรับบริหารจัดการสินค้าคงคลัง การตรวจนับสินค้า ➢**เมนูจัดการระบบ - ข้อมูลหลัก :** บันทึกข้อมูล ที่ใช้ในการควบคุมระบบงาน -ค่าคงที่ของสหกรณ์ -ค่าเริ่มต้นการใช้งานระบบ -ธุรกิจ/โครงสร้าง -สาขา -รหัสเครื่องเก็บเงิน -ข้อความท้ายใบเสร็จอย่างย่อ **- ข้อมูลสินค้า :** ใช้ในการจัดการข้อมูลเกี่ยวกับคลังสินค้าและสินค้า **- Convert Data :** เมนูช่วยในการตั้งยอดสินค้าคงเหลือ โดยนำเข้าข้อมูลสินค้า ในรูปแบบ Excel **- ยอดยกมา :** ใช้ในการบันทึกรายการยกยอด **- เปิด /ปิดงาน :** ใช้ในการกำหนดรอบปีบัญชี,เปิด/ปิดวันที่ยกยอด,งานประจำวัน, เปลี่ยนปีบัญชี **- กำหนดสิทธิ์การใช้งาน :** ใช้ในการกำหนดสิทธิการใช้งานของผู้ใช้งานระบบ **- About :** ข้อมูลของโปรแกรม ➢**เมนูซื้อสินค้า - ซื้อสินค้าแบบรวมภาษี :** การซื้อแบบรวมภาษีมูลค่าเพิ่มเข้าไปในยอดซื้อ  $(n1$ ษี = ราคาซื้อ \* ๗/๑๐๗) **- ซื้อสินค้าแบบแยกภาษี :** การซื้อที่แยกภาษีมูลค่าเพิ่มออกจากราคาสินค้า  $(n)$ ษี = ราคาซื้อ \* ๗/๑๐๐) **- ซื้อสินค้าแบบไม่มีภาษี :** การซื้อที่ไม่มีภาษีมูลค่าเพิ่มมาเกี่ยวข้อง **- เครื่องมือช่วยในการคำนวณต้นทุนสินค้าที่มีของแถม - ปรับปรุงรายการซื้อ** -ใบส่งคืนสินค้า / ใบลดหนี้ (อ้างอิงใบซื้อ) ใช้ในการบันทึกรายการส่งคืน สินค้าที่ชำรุดหรือคุณสมบัติไม่ตรงตามที่สั่งซื้อ - ใบส่งคืนสินค้า / ใบลดหนี้ (ไม่อ้างอิงใบซื้อ) - ปรับราคาซื้อสินค้า ปรับราคาซื้อ (เพิ่มหนี้) ปรับราคาซื้อ (ลดหนี้) - ใบลดหนี้ (CN) จากส่วนลด **- รายงาน**

- രിൗ -

**- ยกเลิกรายการ :** ยกเลิกรายการซื้อ,ส่งคืน,ลดหนี้ และรายงานการยกเลิก

**/**➢**เมนูขายสินค้า**….

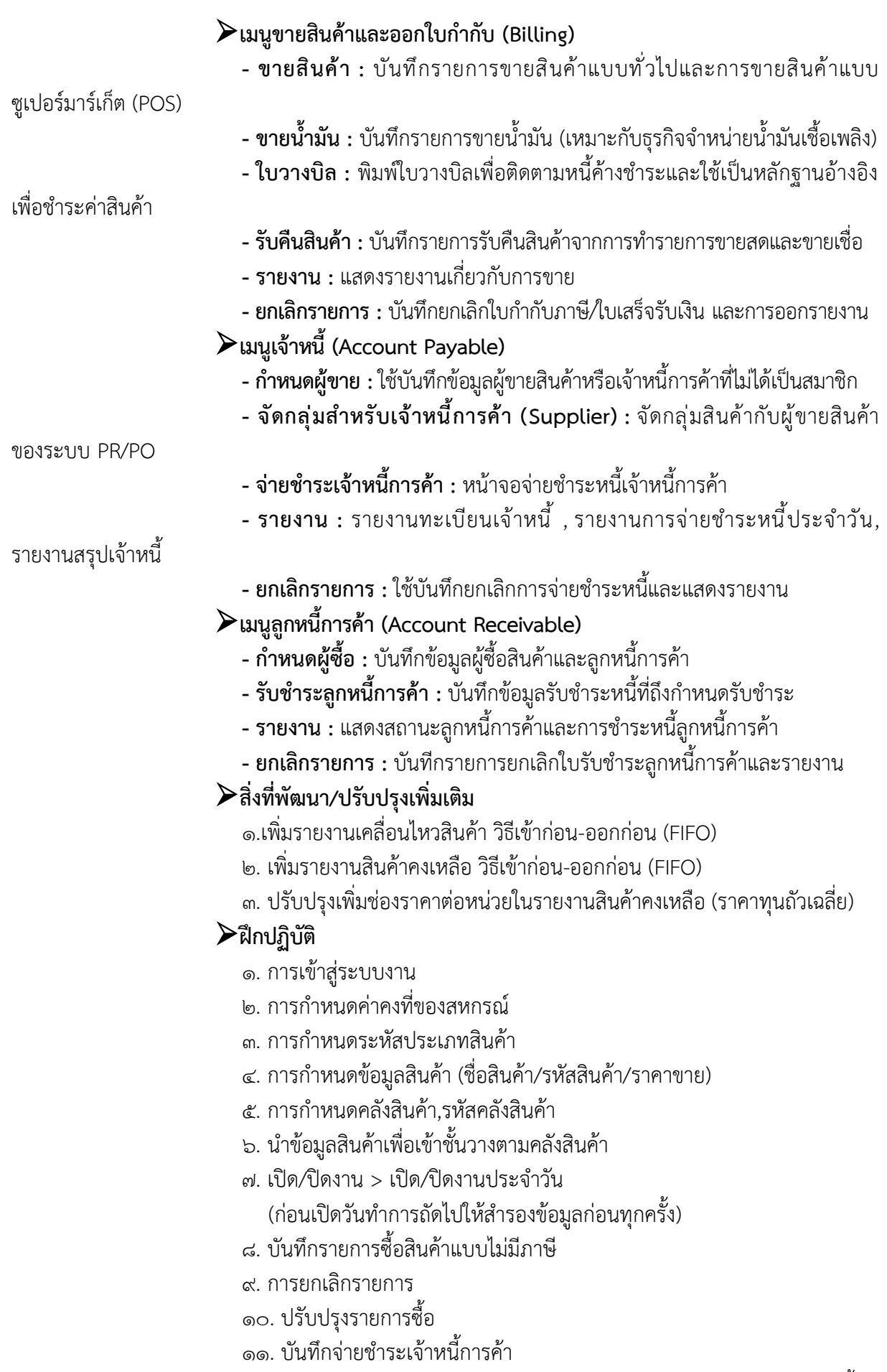

/12. กำหนดผู้ซื้อ…

12. กำหนดผู้ซื้อ (ลูกหนี้) 13. ขายสินค้าและออกใบกำกับภาษี -ขายสินค้า (เปลี่ยนราคาขาย) - รับคืนสินค้า 14. รับชำระลูกหนี้การค้า 15. เมนูสินค้าคงคลัง - โอนสินค้าระหว่างคลัง ( เช่นกรณี ซื้อสินค้าเข้าผิดคลัง ) - จัดการคลังสินค้าเพื่อการผลิต ( ใช้ในธุรกิจแปรรูป เช่น การแปรรูป ข้าวเปลือกเป็นข้าวสาร ) - กระจายหน่วยสินค้า ( ใช้ในธุรกิจร้านค้า เช่น กระจายหน่วยจากน้ำอัดลม แพ๊ค เป็น ขวด ) - เบิกสินค้าเพื่อใช้ในสำนักงาน - โอนสินค้าเสื่อมชำรุด - ตัดจำหน่ายสินค้า ี ๑๖. รายงาน ( <u>ประมวลผลต้นทุน</u> ทุกครั้งก่อนเรียกดูรายงาน ) - รายงานการเคลื่อนไหวของสินค้า > รายงานเคลื่อนไหวของสินค้า - รายงานสินค้าคงเหลือ > รายงานสินค้าคงเหลือ (ราคาทุนถั่วเฉลี่ย) 17. ปรับปรุงข้อมูลสมาชิก 18. การปิดบัญชีประจำปี **8.7 การใช้งานระบบบัญชีแยกประเภท Version 2.0** ➢**การบันทึกรายการขั้นต้นและรายงาน การบันทึกรายการขั้นต้น** เป็นการบันทึกรายการบัญชีประจำวัน โดยผู้ใช้สรุป

รายการบันทึกบัญชี และนำรายการสรุปมาบันทึกในสมุดรายการขั้นต้น ประกอบด้วย

1. สมุดเงินสดรับ 2. สมุดเงินสดจ่าย 3. สมุดรายวันซื้อ 4. สมุดรายวันขาย 5. สมุดรายวันทั่วไป 6. บันทึกสินค้าคงเหลือ 7. บันทึกจากงบทดลอง 8. ปรับปรุงหลังปิดบัญชี

### ➢**บัญชีแยกประเภทและงบทดลอง**

### ➢**รายงานงบการเงิน**

**รายงานงบการเงิน** ใช้สำหรับการพิมพ์รายงานงบการเงินต่าง ๆ เช่น งบดุล การเงิน งบกำไรขาดทุน รายละเอียดกำไร (ขาดทุน) รายละเอียดรายได้อื่น ๆ รายละเอียดค่าใช้จ่ายในการ ดำเนินงาน งบต้นทุนขายบริการ งบต้นทุนการผลิต โดยแบ่งการพิมพ์รายงานแบ่งเป็นเมนูย่อย

1. รายงานงบดุล รายงานงบดุลเป็นรายงานที่แสดงฐานะการเงินของสหกรณ์ งบดุลสามารถแสดงเปรียบเทียบสอง ปี ได้ ตามเงื่อนไขต่าง ๆ ในการแสดงรายงานงบดุล

2. รายงานงบการเงิน รายงานงบกำไรขาดทุน งบกำไรขาดทุน เป็นงบที่แสดงผล การดำเนินงานของสหกรณ์ โดยสามารถดูได้ทั้งสำนักงานใหญ่และสาขา พร้อมกันได้ ขึ้นอยู่กับการกำหนดเงื่อนไข

3. รายงานรายละเอียดกำไร (ขาดทุน) เฉพาะธุรกิจสินเชื่อ

- 4. รายงานรายละเอียดกำไร (ขาดทุน) เฉพาะธุรกิจจัดหาสินค้ามาจำหน่าย
- 5. รายงานรายละเอียดกำไร (ขาดทุน) เฉพาะธุรกิจรวบรวมผลิตผล
- 6. รายงานรายละเอียดกำไร (ขาดทุน) เฉพาะธุรกิจแปรรูปผลิตผลการเกษตรและ

#### การผลิตสินค้า

7. รายงานรายละเอียดกำไร (ขาดทุน) เฉพาะธุรกิจให้บริการและส่งเสริมการเกษตร

8. รายงานรายละเอียดรายได้อื่น ๆ

9. รายงานรายละเอียดค่าใช้จ่ายในการดำเนินงาน

10. รายงานงบต้นทุนขาย

11. รายงานงบต้นทุนผลิต

### ➢**รายงานเพื่อการบริหาร**

รายงานเพื่อการบริหารเป็นรายงานที่จัดทำขึ้นเพื่อเป็นข้อมูลให้ผู้บริหารของ สหกรณ์ได้ใช้เพื่อประกอบการตัดสินใจ เมื่อสหกรณ์ ต้องการดูรายงานสำหรับผู้บริหาร เพื่อใช้เป็นแนวทางใน การวิเคราะห์งบการเงิน รายงานเพื่อการบริหาร ประกอบด้วย

- 1. ความเพียงพอของเงินทุนต่อความเสี่ยง
- 2. คุณภาพสินทรัพย์
- ิ ๓. การบริหารจัดการ
- 4. การทำกำไร
- 5. สภาพคล่อง

### ➢**การตั้งยอดยกมา**

เมื่อกำหนดผังบัญชีเป็นที่เรียบร้อยแล้ว จะต้องทำการตั้งยอดยกมา โดยใช้ข้อมูล จากงบทดลองการตั้งยอดยกมาต้นปี โดยใช้ยอดคงเหลือยกมา จากงบทดลองต้นปี และบันทึกจำนวนเงิน ด้านเดบิตและ เครดิต ตามบัญชีที่ปรากฎในงบทดลอง

- 1. การกำหนดวันที่ยอดยกมา
- 2. การบันทึกรายการยอดยกมา
- 3. ปิดการยกยอด

### ➢**ฝึกปฏิบัติ**

- 1. การเข้าสู่ระบบงาน
- 2. ตั้งค่าคงที่ของสหกรณ์
- 3. กำหนดผังบัญชี เพิ่มผังบัญชี
- 4. การบันทึกรายการประจำวัน
	- นำเข้าข้อมูลจากระบบงานย่อย
		- สมาชิกและหุ้นและเงินให้กู้ import file
		- เงินรับฝาก เชื่อมกับฐานข้อมูลโดยตรง
		- ระบบสินค้านำรายงานมาบันทึก
- 5. ตรวจสอบข้อมูลก่อนปิดงานประจำวัน
- 6. สำรองข้อมูลทุกครั้ง ก่อนปิดงานประจำวัน

#### **8.8 การใช้งานโปรแกรมออมทรัพย์**

#### ➢**ธุรกิจและระบบบัญชีสหกรณ์ออมทรัพย์**

#### **1. โครงสร้างธุรกิจของสหกรณ์ออมทรัพย์**

#### **1.1 การบริหารสมาชิกและหุ้น**

- สมาชิกและหุ้น (Member & Share)
- รับสมัครสมาชิก
- สมาชิกซื้อหุ้นเพิ่มเพิ่ม (ประจำงวด, เป็นครั้งคราว)
- จ่ายคืนค่าหุ้น
- สมาชิกลาออก

#### **1.2 ธุรกิจให้บริการด้านเงินรับฝาก**

เงินรับฝาก (Deposit)

- เปิดบัญชีเงินฝาก
- รับเงินฝาก (ประจำงวด,ครั้งคราว)
- จ่ายคืนเงินรับฝาก
- ทบดอกเบี้ยเป็นต้นเงินเมื่อถึงกำหนดชำระ
- ปิดบัญชีเงินฝาก

### **1.3 ธุรกิจให้บริการด้านสินเชื่อ**

สินเชื่อ (Loan)

- อนุมัติเงินกู้
- จ่ายเงินกู้
- รับชำระเงินกู้ (ประจำงวด,ครั้งคราว)
- ปิดสัญญาเงินกู้

### **1.4 การให้บริการเงินปันผลและเงินเฉลี่ยคืน**

เงินปันผล & เฉลี่ยคืน (Dividend & Payback

- หลักเกณฑ์การคำนวณเงินปันผล
- หลักเกณฑ์การคำนวณเงินเฉลี่ยคืน
- หลักการจ่ายเงินปันผล

#### **2. ระบบข้อมูลของสหกรณ์ออมทรัพย์**

#### **2.1 ข้อมูลหลัก**

- ข้อมูลสมาชิก
- ข้อมูลอัตราดอกเบี้ย
- ข้อมูลเงื่อนไขเงินฝากหรือเงินกู้
- ข้อมูลผังบัญชี
- ข้อมูลอัตราเงินปันผล/อัตราเฉลี่ยคืน

### **2.1 ข้อมูลการดำเนินงาน**

- ข้อมูลทะเบียนสมาซิก ข้อมูลทะเบียนหุ้น
- 
- 
- ข้อมูลสัญญาเงินกู้ ข้อมูลบัญชีเงินฝาก
- ข้อมูลการค้ำประกันเงินกู้ ข้อมูลเงินปันผลและเงินเฉลี่ยคืน
- ข้อมูลการผ่านบัญชี

**/3. ขั้นตอนการ**...

#### - ചി -

#### **3. ขั้นตอนการบันทึกโดย Computer**

Input => รายงาน  $Process$  => โปรแกรม Saving ๒.๑ Output => รายงาน

#### **4. รายงานการเงินที่จำเป็น**

4.1 รายงานประจำวัน เป็นรายงานที่จำเป็นอย่างยิ่งเพื่อความถูกต้องเชื่อถือ

ได้ของการประมวลผลในระบบ Computer

4.2 ระบบคอมพิวเตอร์ต้องการ การตรวจสอบความถูกต้องเป็นรายวัน 4.3 ระบบคอมพิวเตอร์เท่านั้นที่จะช่วยให้สหกรณ์สามารถบริการสมาชิกใน

ลักษณะ One Stop Service

4.4 ศึกษาและทำความเข้าใจ ระบบธุรกิจสหกรณ์และลักษณะการทำงานของ ระบบ IT ต้องสอดคล้องหลักการบัญชี และระบบการควบคุมภายในที่ดี เป็นพื้นฐาน

#### **5. การปิดบัญชีประจำปี**

- การประมวลสรุปยอดคงเหลือ
- การยกยอดเพื่อขึ้นปีบัญชีใหม่
- ตรวจสอบความถูกต้องของข้อมูล
- ปรับปรุงข้อมูลที่จำเป็น
- สำรองข้อมูล
- พิมพ์รายงานประจำปี
- ยืนยันการปิดบัญชี
- **6. การปรับปรุงรายการบัญชีประจำปี**

#### รายการที่ไม่เปิดให้ปรับปรุงรายการ

- ระบบสมาซิกและหุ้น
- ระบบเงินให้กู้
- ระบบการเงิน
- ระบบเงินรับฝาก

#### ระบบบัญชีแยกประเภทสามารถปรับปรุงรายการได้

ปรับปรุงรายการตามมาตรฐานการบัญชีที่รับรองทั่วไป : เป็นรายการปรับปรุง

### งบการเงินที่ยังไม่ได้รับการอนุมัติจากที่ประชุมใหญ่

#### **7. รายการปรับปรุงหลังปิดบัญชี**

- เป็นรายการที่พบว่างบการเงินที่จัดทำแล้ว มีข้อผิดพลาดจำเป็นต้องปรับปรุง
- ปกติจะเป็นวันทำการในรอบบัญชีปีใหม่
- มักเกิดจากผลการตรวจสอบบัญชีของผู้สอบบัญชี
- งบการเงิน (จัดทำงบการเงินใหม่)
- บันทึกรายการปรับปรุง ณ วันที่ทราบผลของการปรับปรุง
- ต้องระวังการรับรู้รายการอย่าให้ผลของรายการปรับปรุงมากระทบผลการ

ดำเนินงานของปีใหม่

- ในกรณีที่ต้องปรับปรุงบัญชีในหมวด รายได้ และค่าใช้จ่าย ต้องปรับปรุงกับ บัญชีกำไร(ขาดทุน) สุทธิ หรือ กำไรสุทธิรอการจัดสรร แล้วแต่กรณี

**/8. ผลของรายการ**…

#### **8. ผลของรายการปรับปรุงหลังปิดบัญชี**

- ยอดคงเหลือยกมาของปีใหม่ในบัญชีของสหกรณ์ไม่ตรงกับงบการเงินที่

ผู้สอบบัญชีแสดงความเห็น

- ไม่ใช่ข้อผิดพลาด แต่ เป็นเรื่องปกติ เพียงแต่ผู้สอบบัญชีต้องตรวจสอบหา

สาเหตุว่าแตกต่างเพราะอะไร

### - การแตกต่างด้วยเหตุจากการปรับปรุงของผู้สอบบัญชีเป็นเหตุผลปกติ

### ➢**ส่วนเพิ่มเติมระบบบัญชีสหกรณ์ออมทรัพย์ Version 3.0**

1. กำหนดวันทำการในรอบปีบัญชีเลือกกำหนดจำนวนวัน ในรอบปีบัญชี หากต้องการใช้การคำนวณดอกเบี้ยเงินรับฝาก ดอกเบี้ยเงินกู้ และการคำนวณปันผล/เฉลี่ยคืน ตัวหารเป็น จำนวนกำหนด ๓๖๕ วัน ในทุกปี กำหนด ๓๖๖ วัน เฉพาะในรอบปีบัญชีอธิกสุรทิน

2. กำหนดประเภทสมาชิก (สามัญ สมทบ)

- เป็นการกำหนดประเภทสมาชิกที่มีการใช้งานเดิมอยู่แล้วเพื่อปรับปรุงสมาชิก ในหน่วยงานเรียกเก็บนั้น ให้สามารถระบุประเภทสมาชิกสามัญ หรือสมทบได้

- เพื่อปรับเปลี่ยนประเภทสมาชิกทั้งสหกรณ์ให้ถูกต้อง หากไม่ดำเนินการ เมนู นี้มีจะผลต่อรายงานที่มีการเก็บข้อมูลจำนวนสมาชิก และประเภทสมาชิก

ิ ๓. <u>กำหนดสิทธิ์ผู้ใช้งานระบบ</u> เป็นการกำหนดสิทธิ์การใช้งานแต่ละระบบงาน สามารถกำหนดรายย่อยเมนู

4. การบริหารจัดการฐานข้อมูลที่มีขนาดใหญ่ การจัดการข้อมูลเพื่อเพิ่มพื้นที่ใน การประมวลผลได้ปรับเพิ่มให้สามารถลบรายการเคลื่อนไหวใน รายงานทะเบียนหุ้น รายการบัญชีย่อยลูกหนี้ เงินกู้ประวัติฝากถอนเงินรับฝาก การลบข้อมูลเรียงตามปีบัญชีก่อนหลังตามลำดับ แสดงปีบัญชีปัจจุบันที่กำลัง เดินงานและแสดงการเก็บข้อมูลย้อนหลัง ๕ ปี

### ➢**ฝึกปฏิบัติ**

- 1. บันทึกข้อมูลหลักและข้อมูลยกยอด
- 2. ปิดยกยอด/ปิดปีบัญชี/เปิดวันทำการ/บันทึกการเดินงาน/สำรองข้อมูล
- 3. บันทึกรับสมัครสมาชิกใหม่/อนุมัติรับสมาชิกใหม่
- 4. บันทึกจ่ายเงินกู้/อนุมัติเงินกู้
- 5. ตรวจสอบรายงานเคลื่อนไหวต่าง ๆ
- 6. ปิดสัญญาเงินกู้
- 7. ประมวลผลประจำเดือน
- 8. บันทึกตั้งลูกหนี้ตัวแทน
- 9. บันทึกรับเงินจากลูกหนี้ตัวแทน
- 10. การประมวลผลดอกเบี้ย
- 11. การปรับปรุงรายการ
- 12. การปิดงานประจำปี

**/9. ข้อเสนอแนะ**...

### **9. ข้อเสนอแนะและข้อคิดเห็นเพิ่มเติมของผู้เข้ารับการอบรม**

 - ควรแก้ไขเรื่องคอมพิวเตอร์สำหรับเครื่องที่ลงโปรแกรมไม่สมบูรณ์ อาจจะปรับปรุงโดย มีเครื่องสำรองไว้ให้ผู้เข้าอบรม เพื่อให้เกิดความต่อเนื่องและพร้อมเพียงกันทุกคน

- ระยะเวลาในการอบรมน้อยเกินไป

- หลักสูตรวิชามีเนื้อหา และรายละเอียดของระบบปฏิบัติการมาก จำเป็นต้องใช้ ระยะเวลาในการทำความเข้าใจ และฝึกปฏิบัติมากกว่านี้

- ควรจัดให้มีการอบรมหลักสูตรนี้เป็นประจำทุกปี

- เจ้าหน้าที่ดูแลระบบและทีมผู้จัดการอบรมให้ความสะดวกและติดตามผู้เข้าอบรม

เป็นอย่างดี

### **10. ข้อเสนอแนะและความคิดเห็นเพิ่มเติมของผู้ดำเนินการจัดอบรม**

 ควรให้มีการจัดอบรมหลักสูตรนี้เป็นประจำทุกปี เพื่อให้สหกรณ์มีเครื่องมือในการบันทึก บัญชีที่มีประสิทธิภาพ สามารถปฏิบัติงานได้ถูกต้องสะดวกรวดเร็วขึ้น ซึ่งจะส่งผลให้ผู้บริหารมีสารสนเทศ ประกอบการตัดสินใจในการดำเนินธุรกิจที่ถูกต้อง ครบถ้วน และทันเวลา และควรเพิ่มงบประมาณในการจัด อบรมเพื่อจะได้เพิ่มจำนวนวันจัดอบรมให้สอดคล้องกับหลักสูตรวิชา

กลุ่มพัฒนาการเรียรู้ สำนักงานตรวจบัญชีสหกรณ์ที่ ๕

**แบบสรุปผลการประเมินผล โครงการส่งเสริมประสิทธิภาพด้านการเงินการบัญชี ของสหกรณ์และกลุ่มเกษตรด้วยเทคโนโลยีสารสนเทศ หลักสูตร ส่งเสริมการใช้โปรแกรมระบบบัญชีที่พัฒนาโดยกรมตรวจบัญชีสหกรณ์ ดำเนินการระหว่างวันที่ 28 – 29 กุมภาพันธ์ 2567 ณ โรงแรมเดอะคอนวีเนี่ยนขอนแก่น อำเภอเมือง จังหวัดขอนแก่น**

**....................................................... ส่วนที่ 1 ข้อมูลทั่วไป** หน่วยงานสังกัด คำตอบ 17 ข้อ **จำนวน 3 คน คิดเป็นร้อยละ 17.65** จังหวัดขอนแก่น 11.8% **จำนวน 3 คน คิดเป็นร้อยละ 17.65** จังหวัดนครพนม 11.8% **จำนวน 3 คน คิดเป็นร้อยละ 17.65** ■ จังหวัดบึงกาฬ 11.8% **จำนวน 2 คน คิดเป็นร้อยละ 11.76 ■ จังหวัดสกลนคร** ● จังหวัดหนองคาย **จำนวน 2 คน คิดเป็นร้อยละ 11.76** 17.6% 17.6% **จำนวน 1 คน คิดเป็นร้อยละ 5.88** ● จังหวัดอดรธานี **จำนวน 2 คน คิดเป็นร้อยละ 11.77**

17.6%

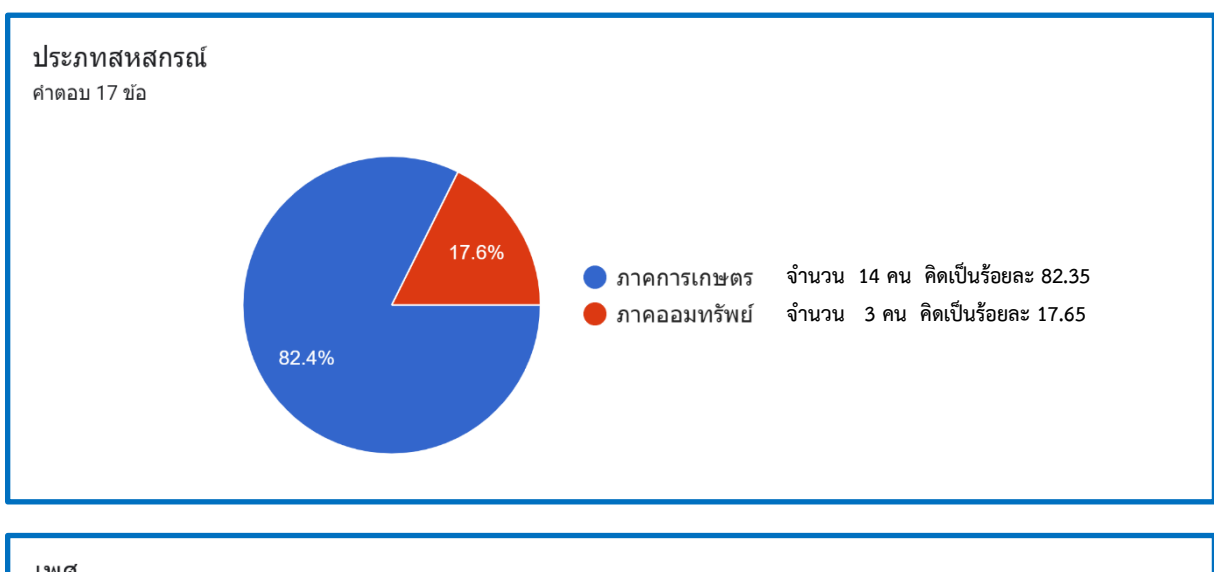

 $\bullet$  จังหวัดเลย

**จำนวน 1 คน คิดเป็นร้อยละ 5.88**

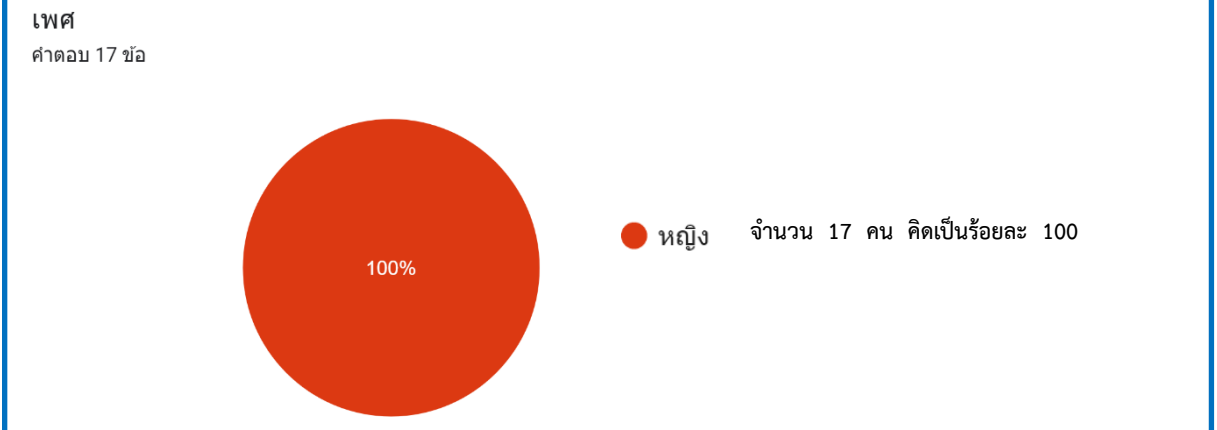

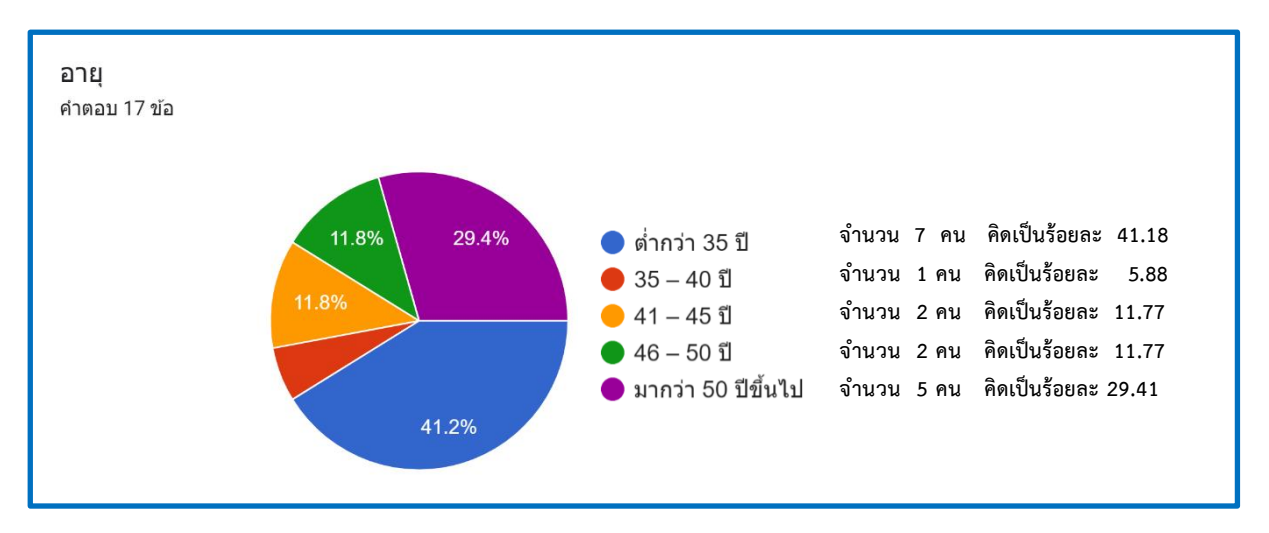

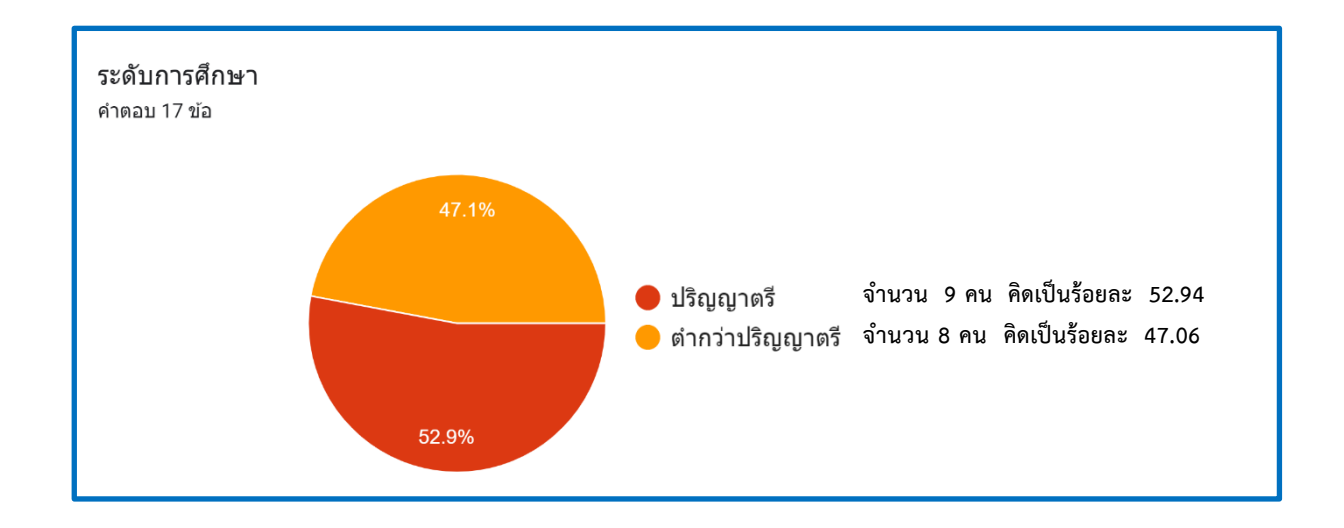

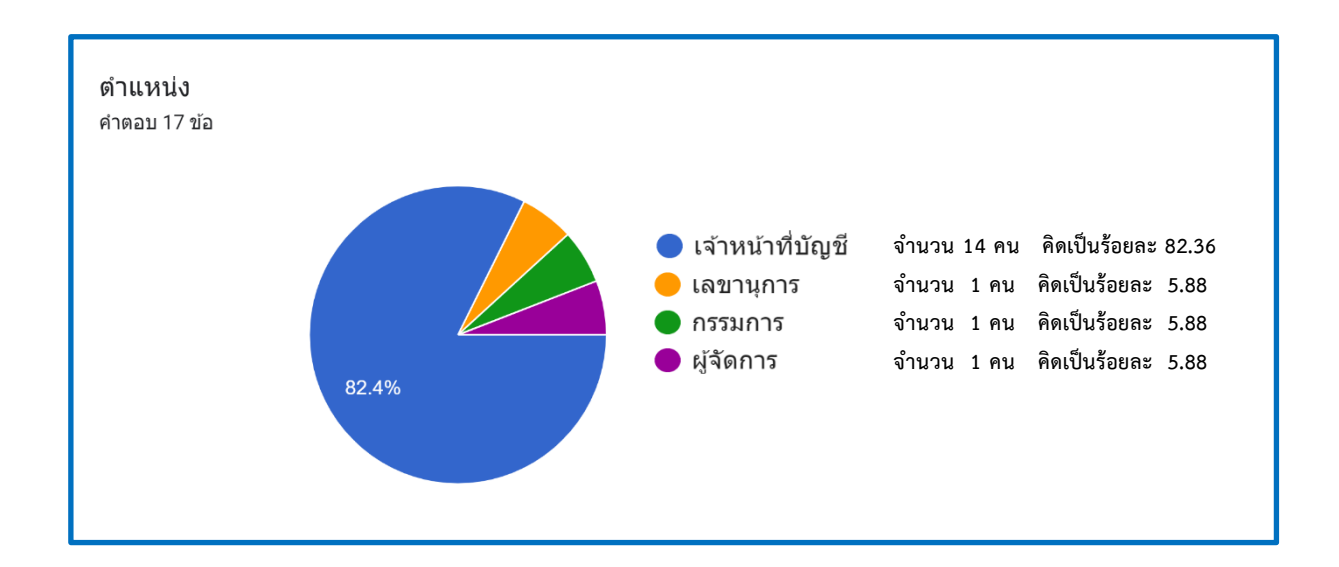

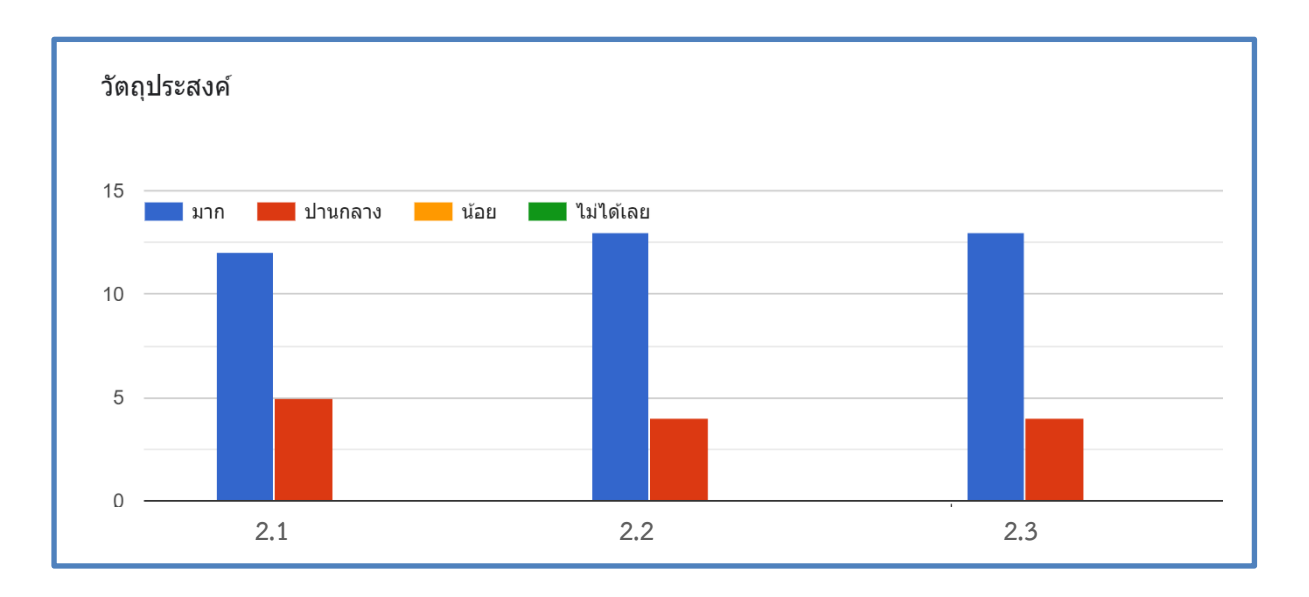

2.1 เพื่อให้ผู้เข้ารับการอบรมได้รับความรู้ ความเข้าใจ ลักษณะการทำงานของโปรแกรมระบบบัญชีที่พัฒนา โดยกรมตรวจบัญชีสหกรณ์รวมทั้งเข้าใจขั้นตอนการตั้งค่าคงที่และการใช้งานตลอดจนการควบคุมภายใน ของการเดินงานของระบบงานต่าง ๆ และระบบนวัตกรรมเพื่อสร้างข้อมูลที่มีคุณค่า (Smart๔M)

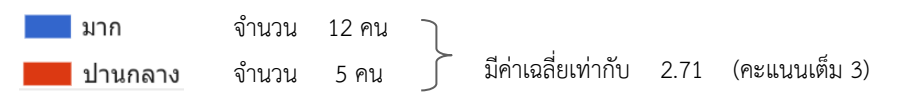

2.2 เพื่อให้ผู้เข้ารับการอบรม ได้ทราบถึงประสิทธิภาพของระบบบัญชีคอมพิวเตอร์สำหรับสหกรณ์ทุกระบบงาน ที่สามารถเอื้อประโยชน์ต่อระเบียบของสหกรณ์ สามารถปฏิบัติงานได้อย่างถูกต้อง

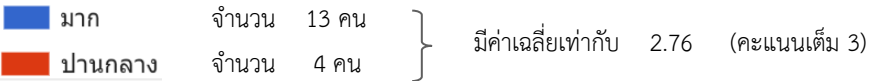

2.3 เพื่อให้ผู้เข้ารับการอบรมมีโอกาสแลกเปลี่ยนความรู้ ความคิดเห็นระหว่างกัน และเกิดวิสัยทัศน์ที่จะนำ โปรแกรมไปใช้ในการพัฒนางานสหกรณ์

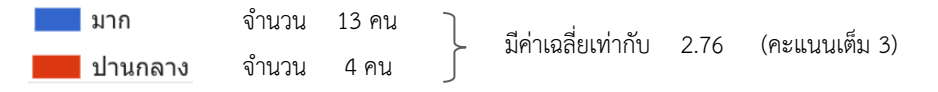

### **ส่วนที่ 2 ความคิดเห็นเกี่ยวกับการบรรลุวัตถุประสงค์ของการอบรม**

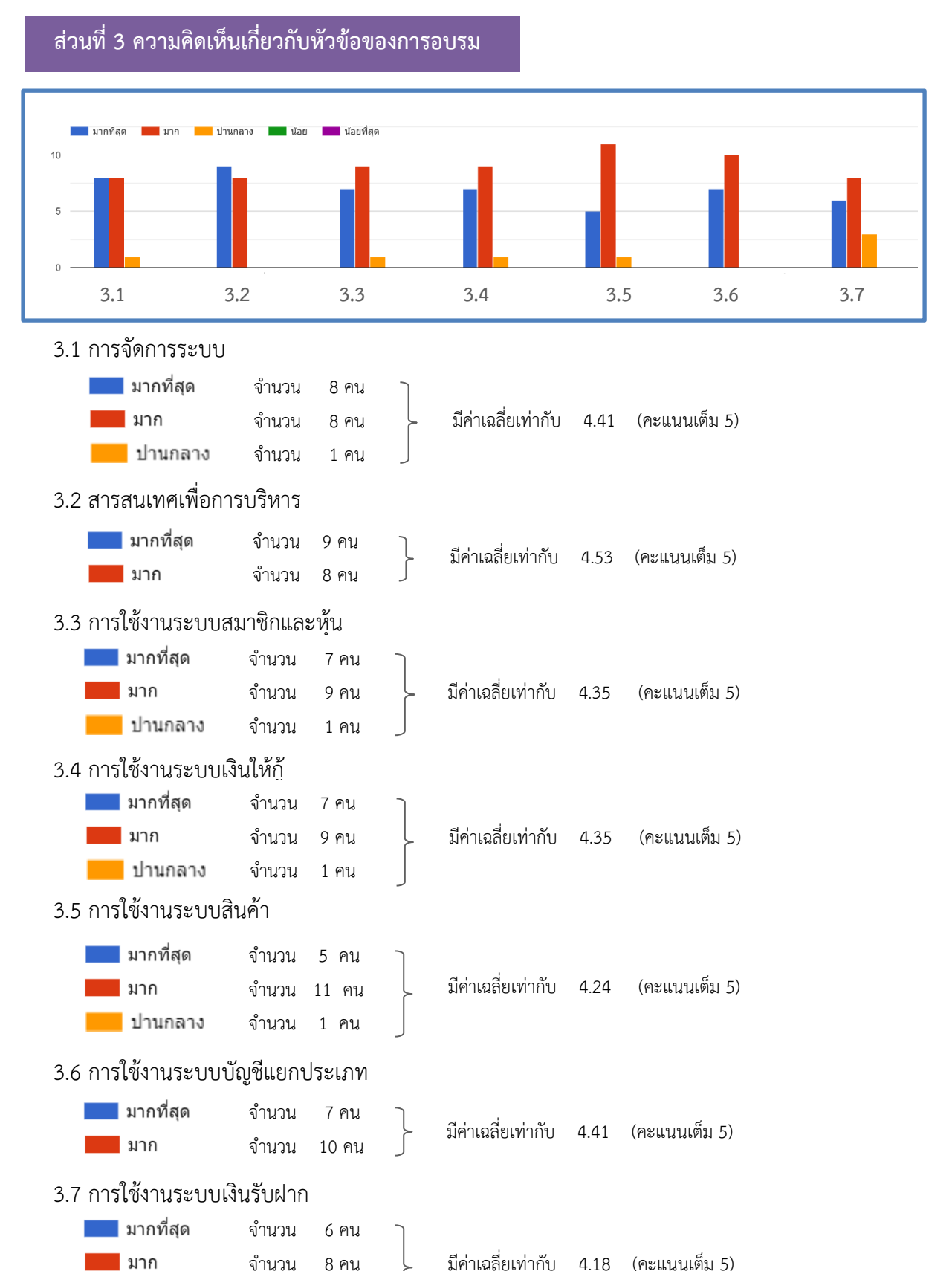

มีค่าเฉลี่ยเท่ากับ 4.18 (คะแนนเต็ม 5)

จำนวน 3 คน

███ ปานกลาง

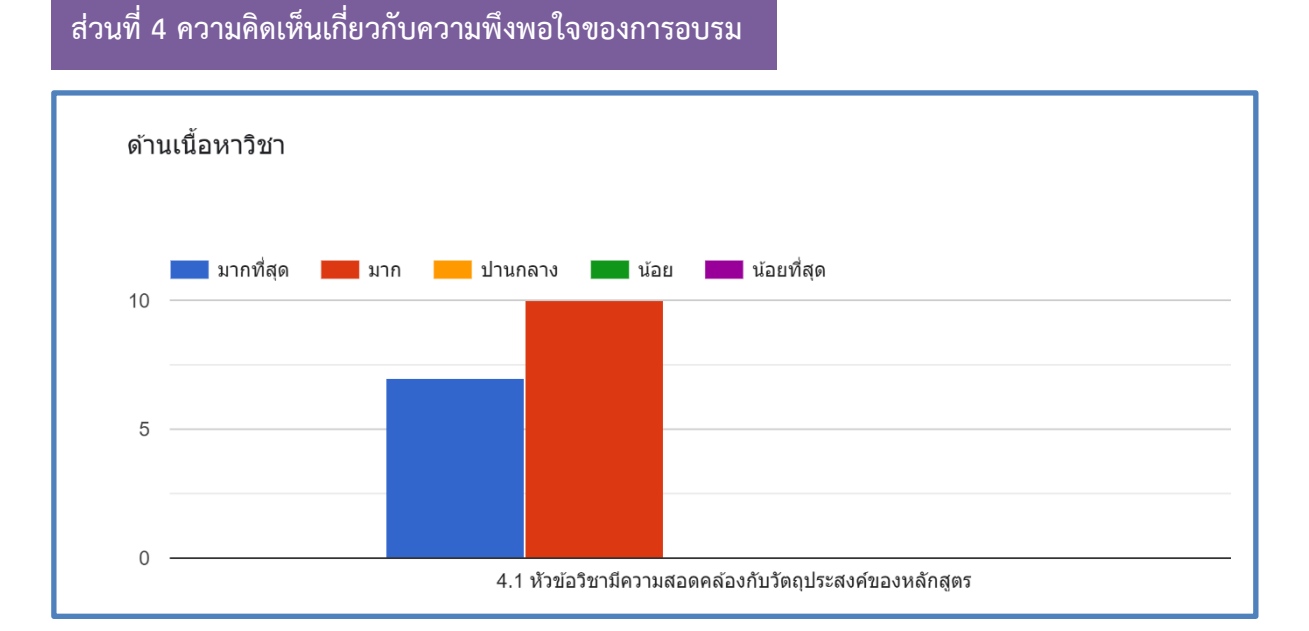

#### 4.1 หัวข้อวิชามีความสอดคล้องกับวัตถุประสงค์ของหลักสูตร

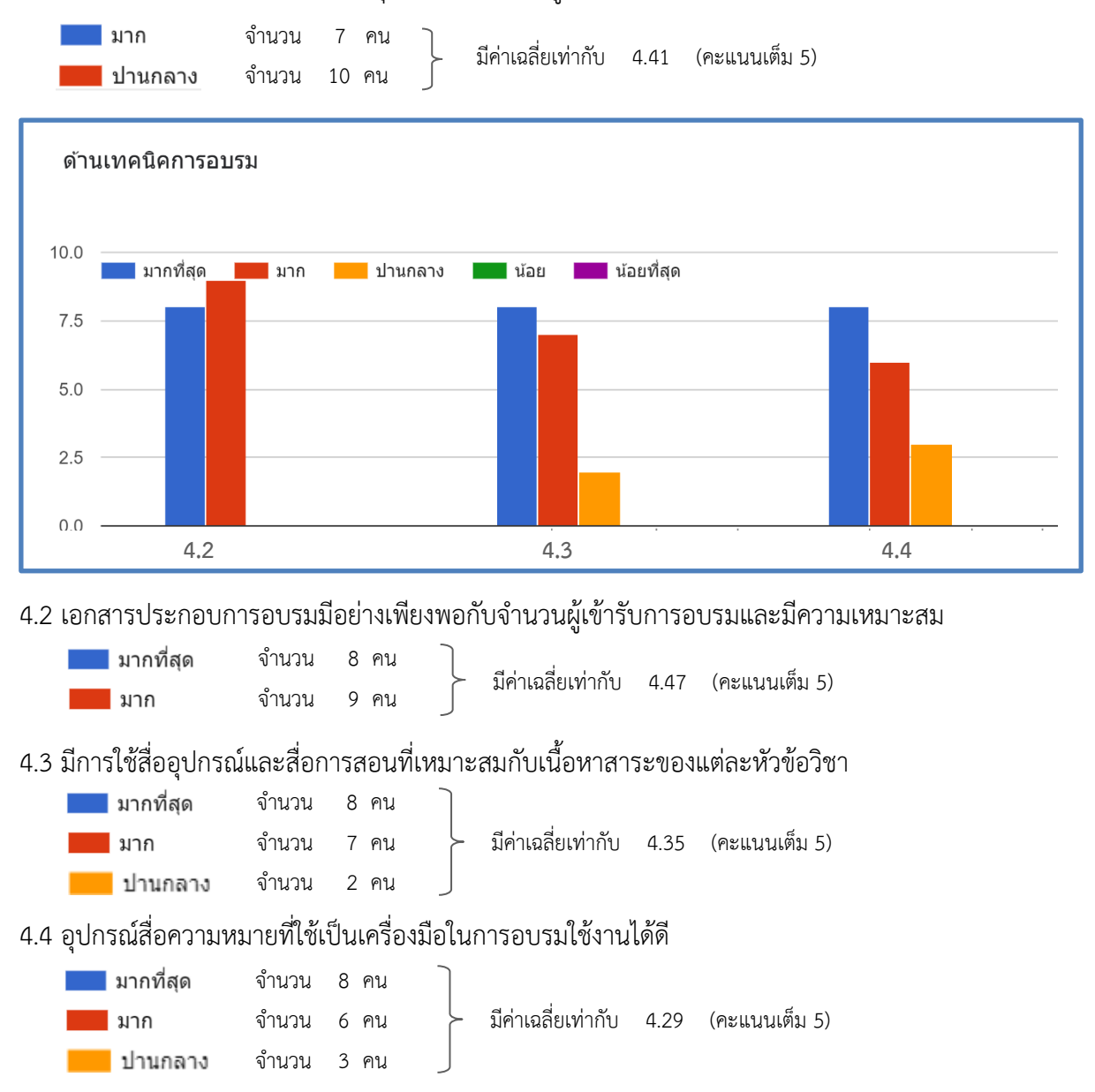

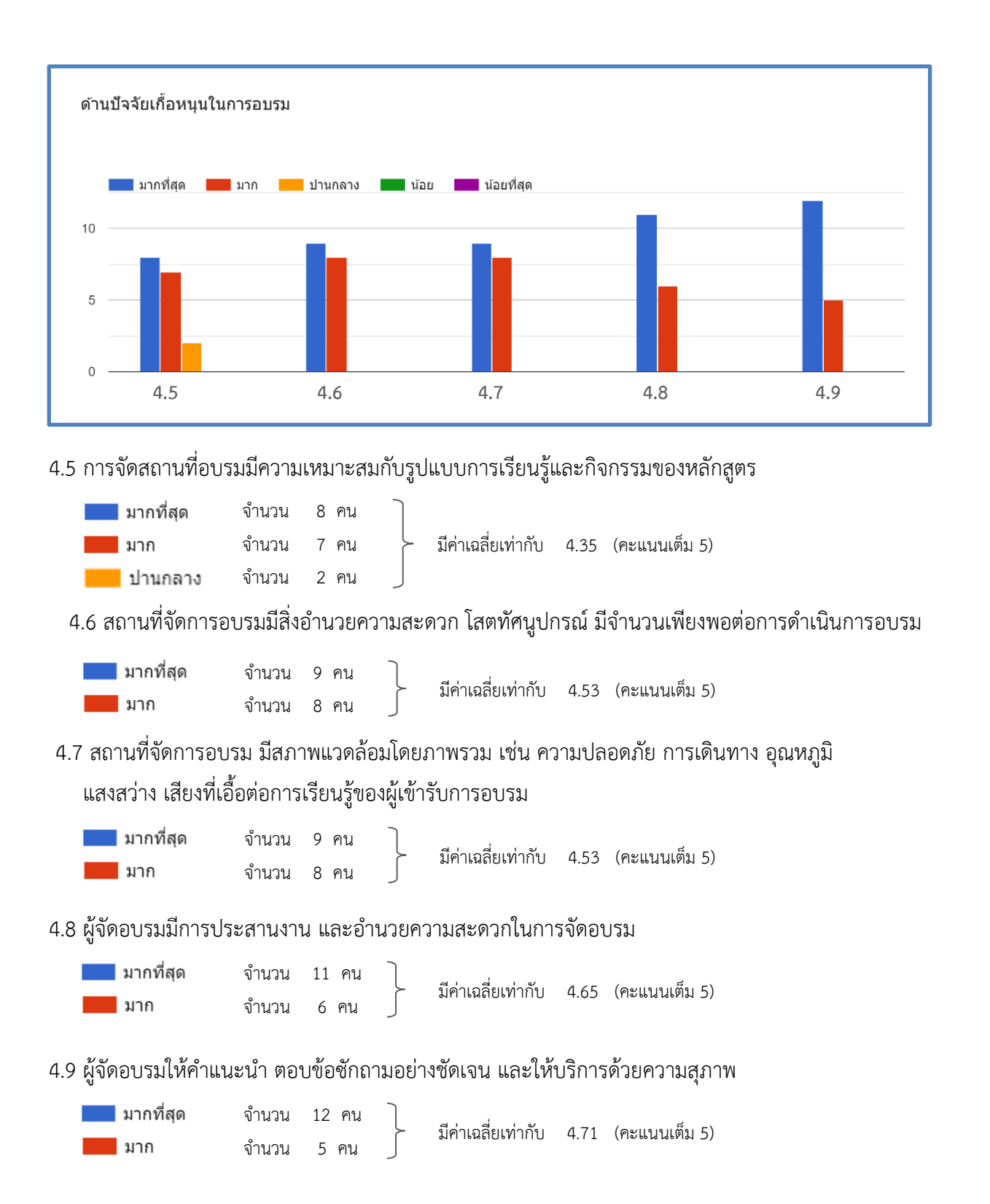

### **ส่วนที่ 5 ประโยชน์ที่ได้รับจากการจัดอบรม**

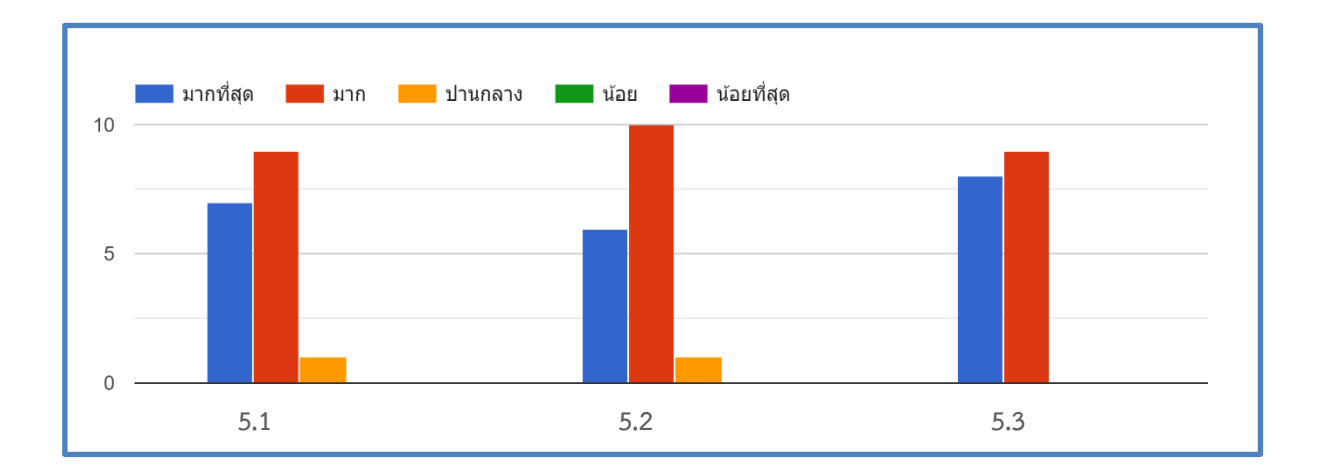

### 5.1 ได้รับความรู้เพิ่มหลังจากเข้ารับการอบรม

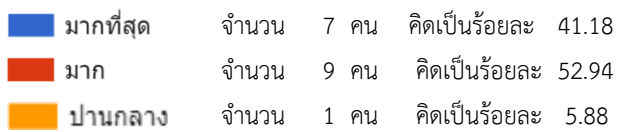

### 5.2 สามารถนำความรู้ที่ได้รับไปใช้ประโยชน์ในการปฏิบัติงาน

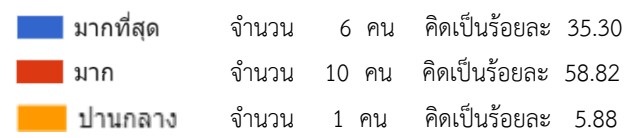

#### 5.3 ความพึงพอใจในการจัดอบรมโดยภาพรวม

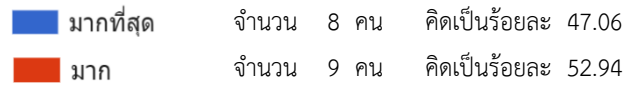

## **ส่วนที่ 6 ความคิดเห็นเกี่ยวกับระยะเวลาในการอบรม**

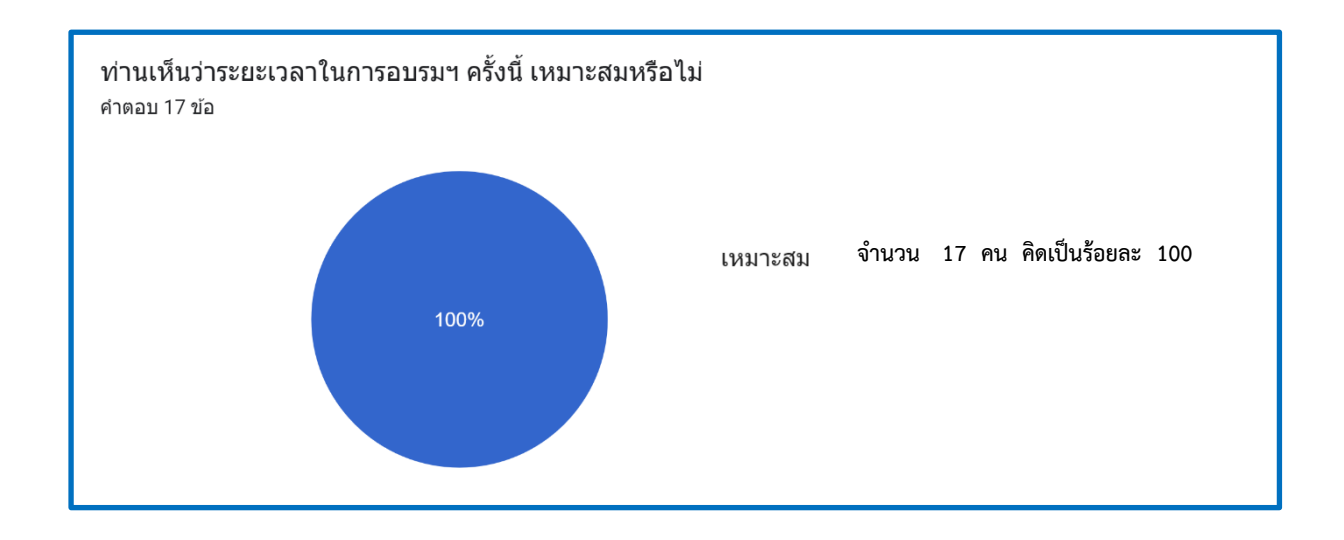

### **ส่วนที่ 7 ความคิดเห็นเกี่ยวกับความคุ้มค่าในการอบรม**

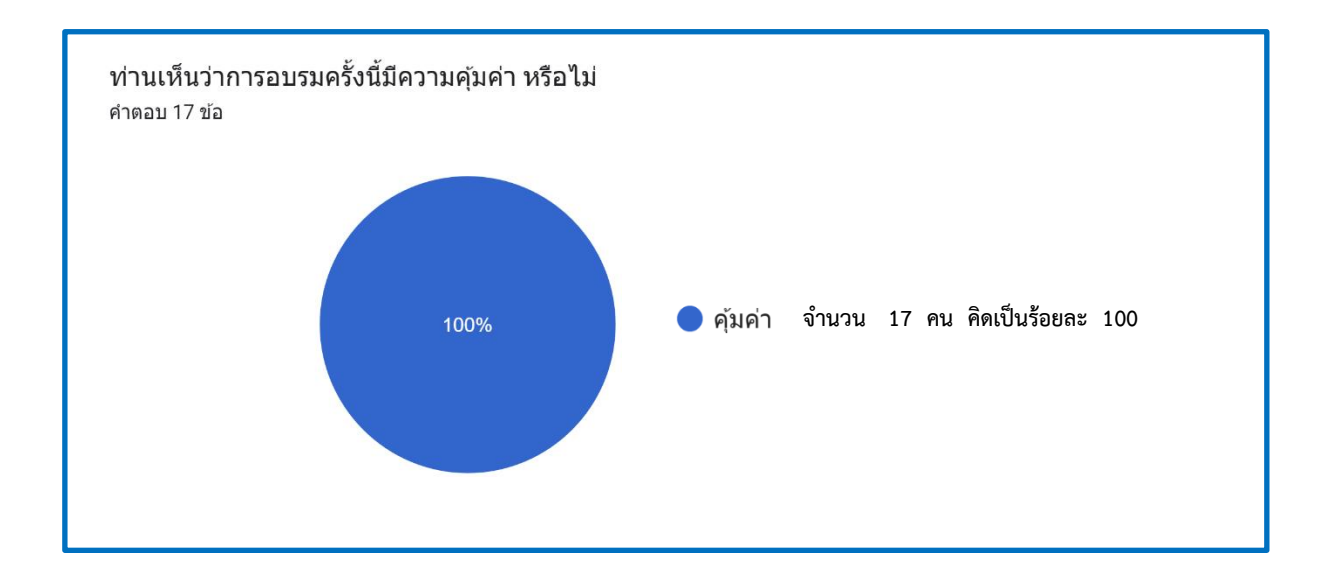

# **ส่วนที่ 8 ปัญหาและข้อเสนอแนะเพื่อการปรับปรุง**

#### ปัญหาและข้อเสนอแนะเพื่อการปรับปรุง

คำตอบ 5 ข้อ

แก่ไขเรื่องคอมพิวเตอร์ที่โปรแกรมไม่สมบรณ์ อาจจะปรับปรงโดยมีเครื่องให้ทกคนที่เข้าอบรม เพื่อให้เกิดความต่อเนื่องและ พร้อมเพียงกันทกคนค่ะ

ระยะเวลาในการอบรมน้อยเกินไป

้หลักสูตรวิชามีเนื้อหา และรายละเอียดของระบบปฏิบัติการมาก จำเป็นต้องใช้ระยะเวลาในการทำความเข้าใจ และฝึกปฏิบัติ มากกว่านี้

ิควรจัดให้มีการอบรมหลักสูตรนี้เป็นประจำทุกปี

เจ้าหน้าที่ดูแลระบบและทีมผู้จัดการอบรมให้ความสะดวกและติดตามผู้เข้าอบรม เป็นอย่างดี

# **ภาพกิจกรรม**

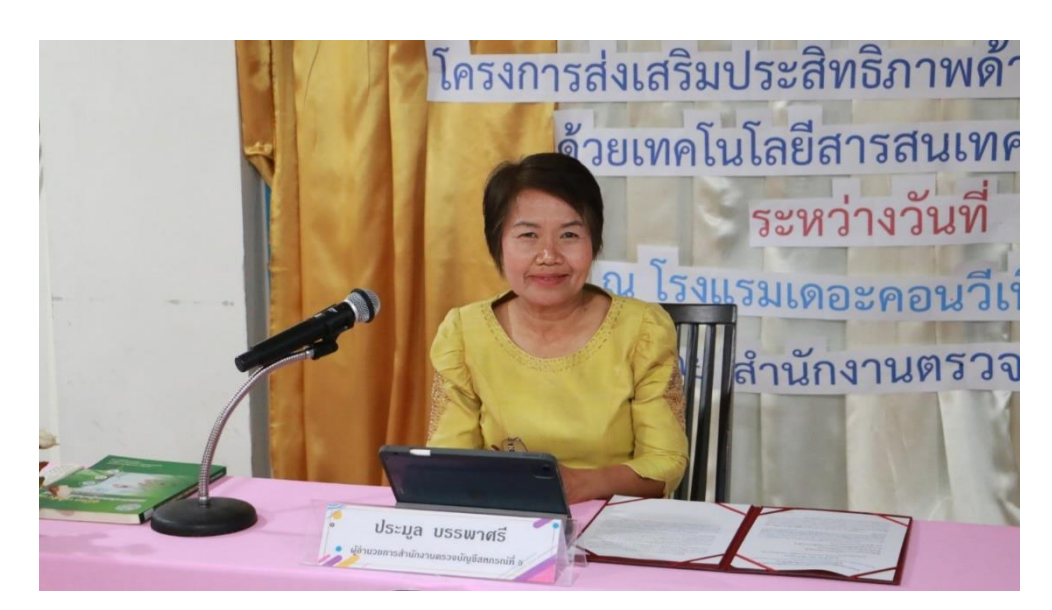

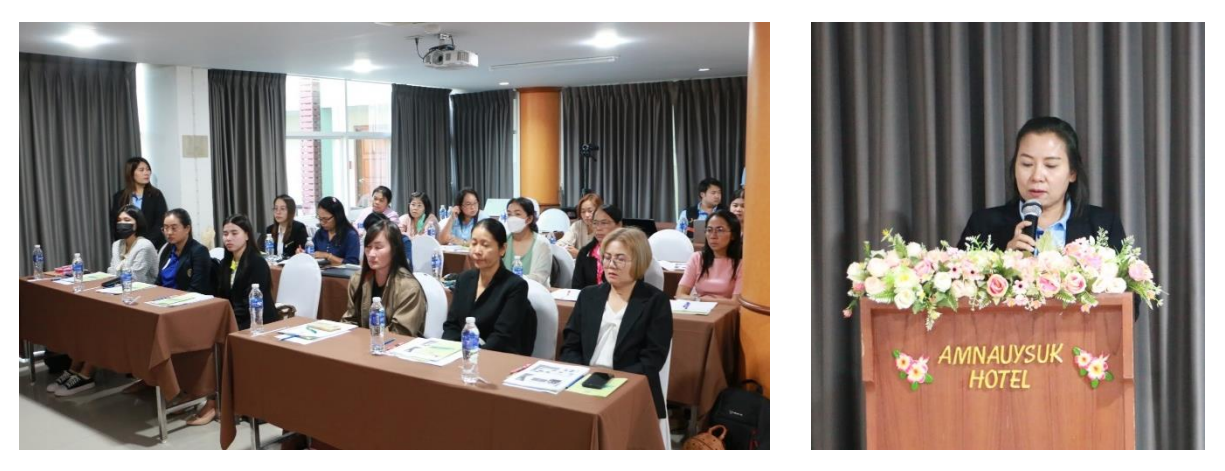

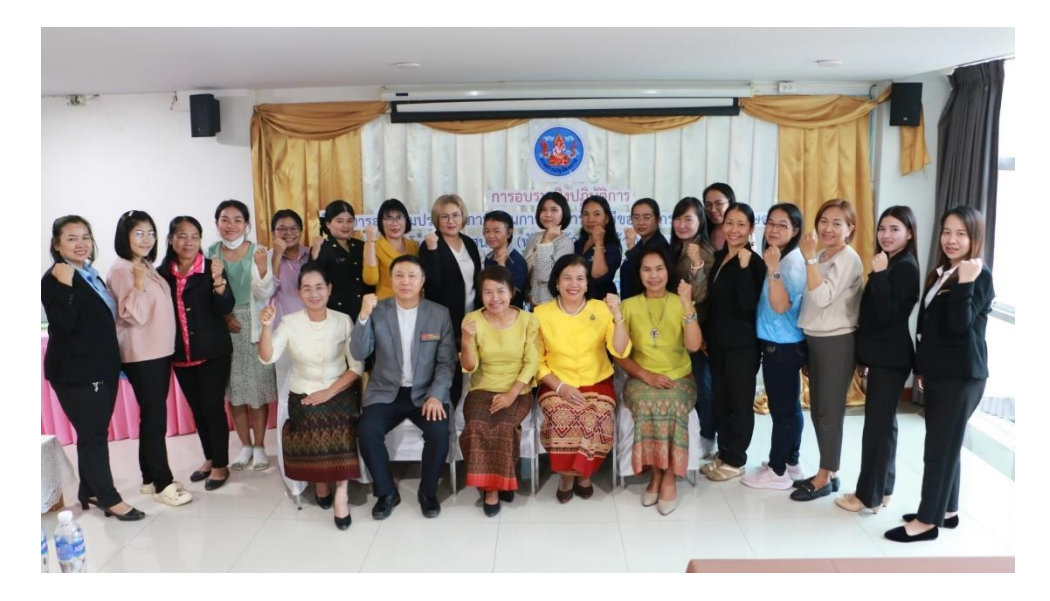

**พิธีเปิด โครงการส่งเสริมประสิทธิภาพด้านการเงินการบัญชีของสหกรณ์และกลุ่มเกษตรด้วยเทคโนโลยีสารสนเทศ หลักสูตร ส่งเสริมการใช้โปรแกรมระบบบัญชีที่พัฒนาโดยกรมตรวจบัญชีสหกรณ์ ณ โรงแรมเดอะคอนวีเนี่ยนขอนแก่น อำเภอเมือง จังหวัดขอนแก่น** โดย นางสาวประมูล บรรพาศรี ผู้อำนวยการสำนักงานตรวจบัญชีสหกรณ์ที่ *๕* 

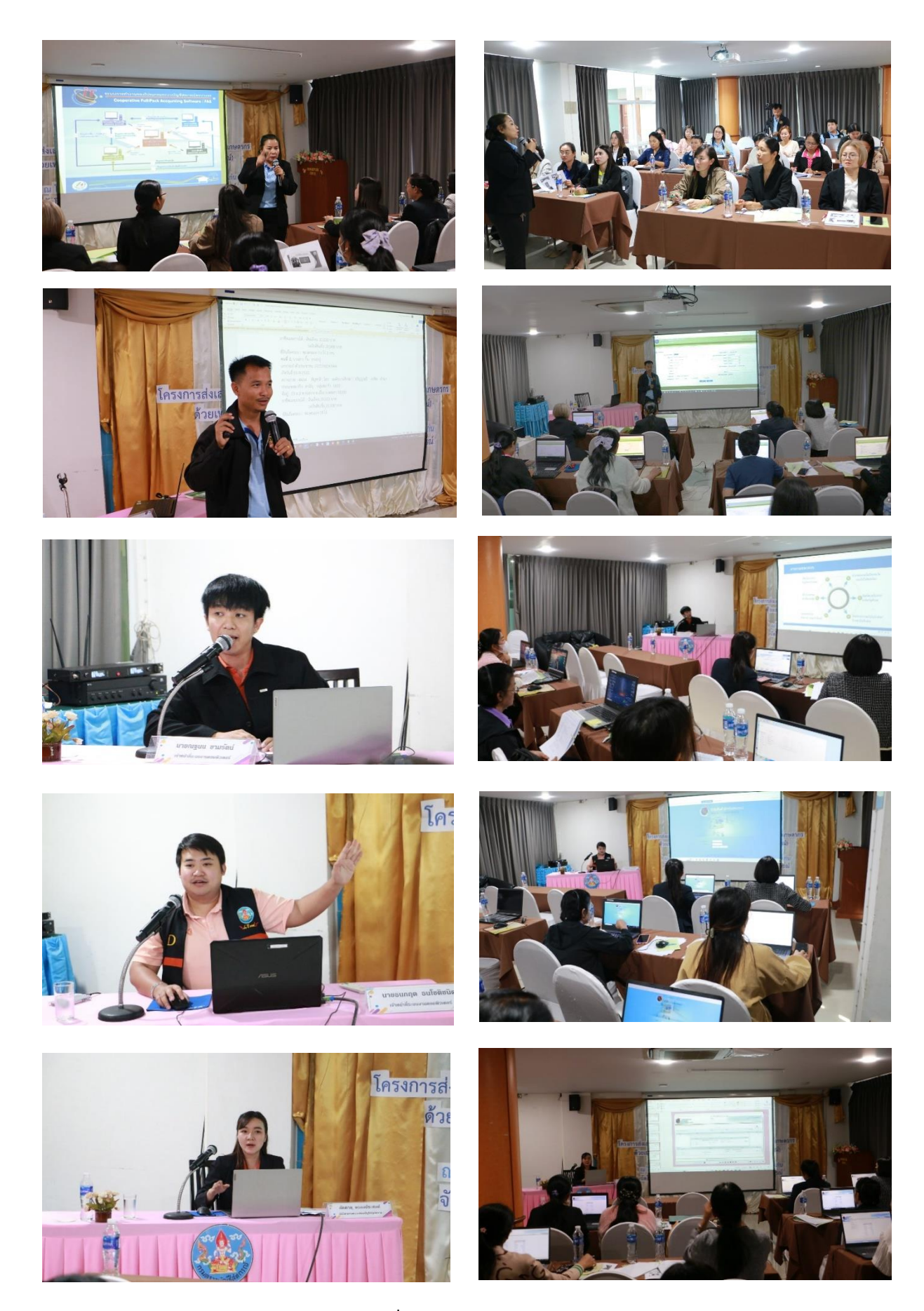

**หลักสูตร ส่งเสริมการใช้โปรแกรมระบบบัญชีที่พัฒนาโดยกรมตรวจบัญชีสหกรณ์***(สำหรับสหกรณ์ภาคการเกษตร)* **ระหว่างวันที่ 28 – 29 กุมภาพันธ์ 2567 ณ ห้องประชุม WINNER 3 โรงแรมเดอะคอนวีเนี่ยนขอนแก่น อำเภอเมือง จังหวัดขอนแก่น**

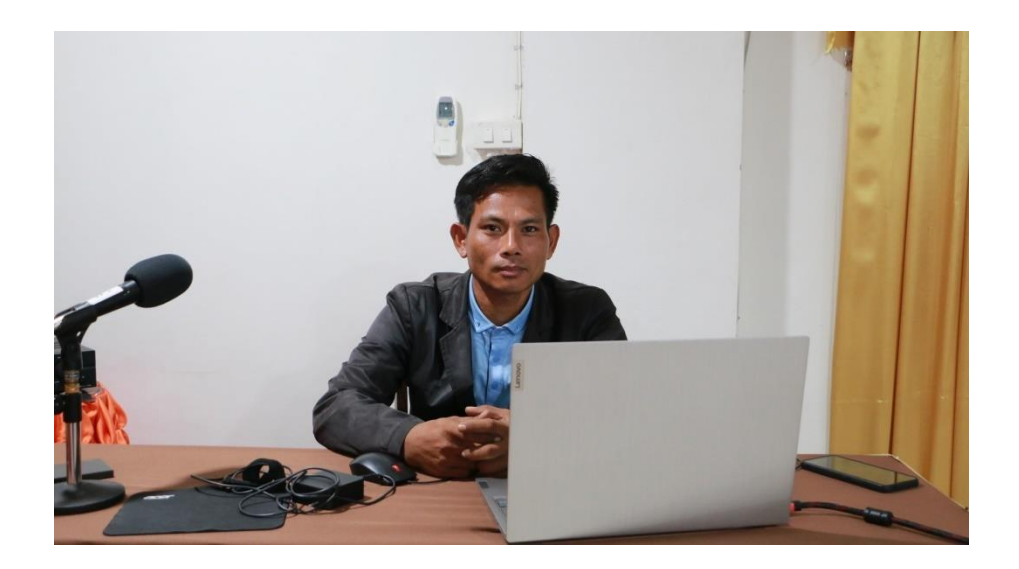

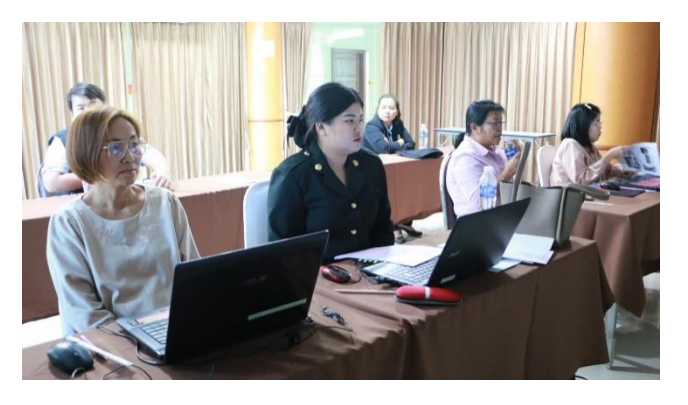

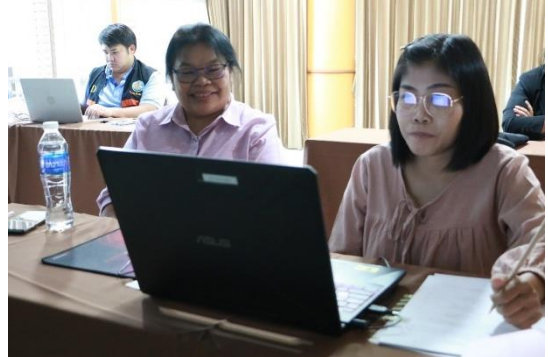

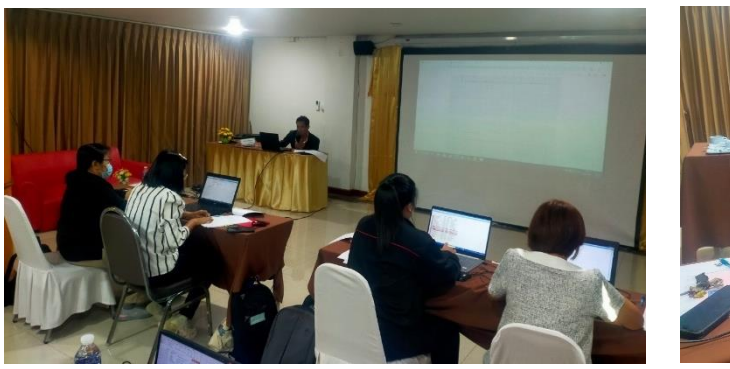

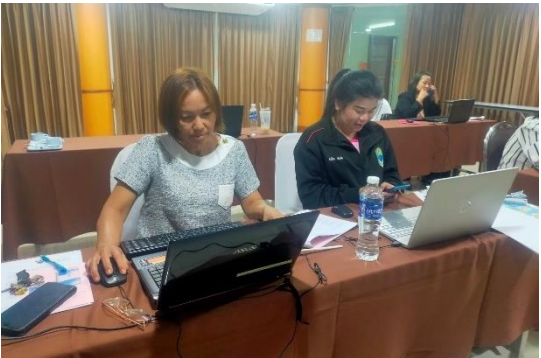

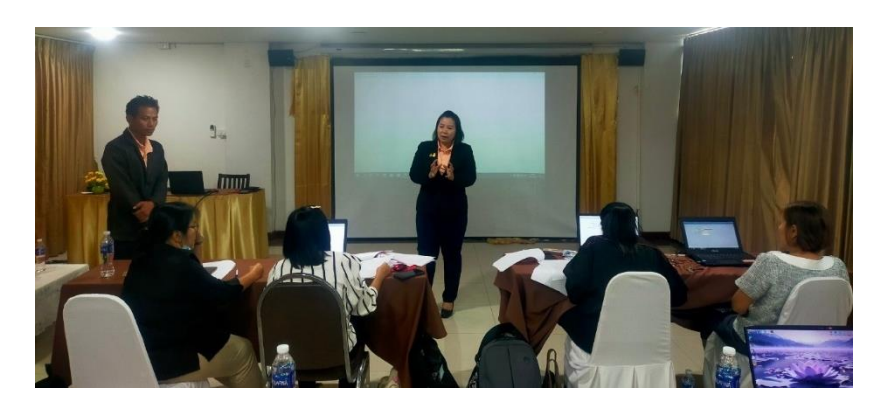

**หลักสูตร ส่งเสริมการใช้โปรแกรมระบบบัญชีที่พัฒนาโดยกรมตรวจบัญชีสหกรณ์***(สำหรับสหกรณ์ประเภทออมทรัพย์)* ระหว่างวันที่ ๒๘ – ๒๙ กุมภาพันธ์ ๒๕๖๗ **ณ ห้องประชุม WINNER 2 โรงแรมเดอะคอนวีเนี่ยนขอนแก่น อำเภอเมือง จังหวัดขอนแก่น**

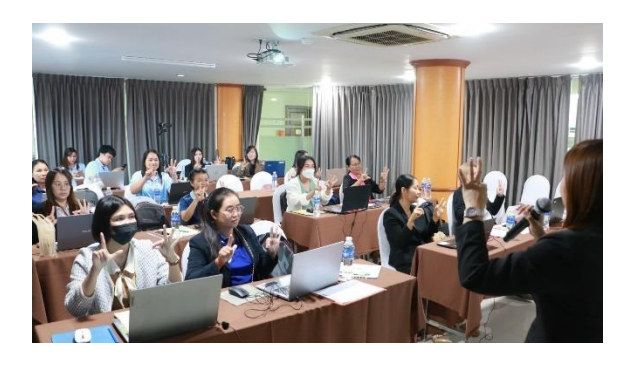

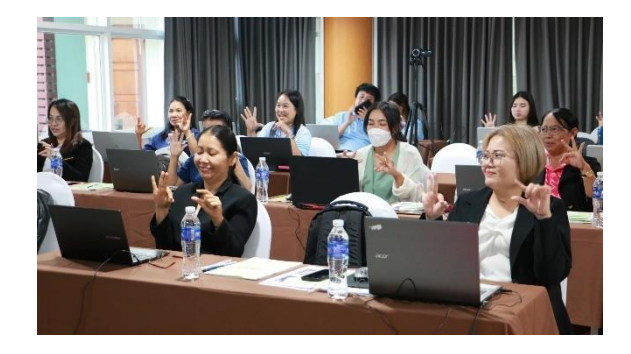

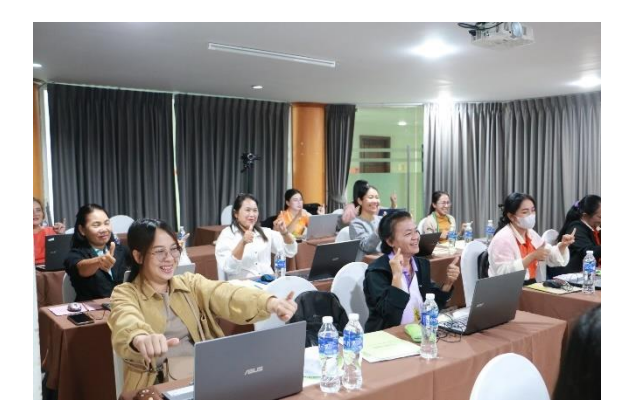

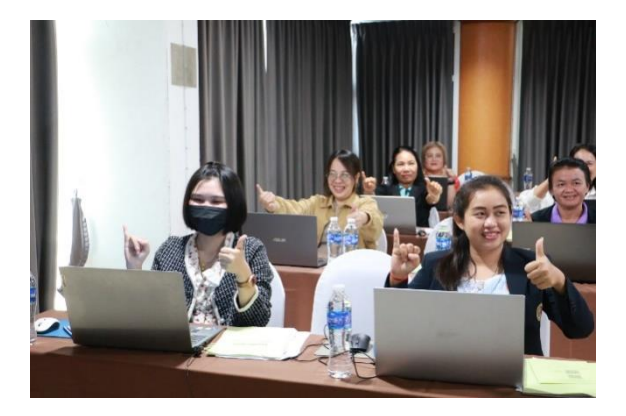

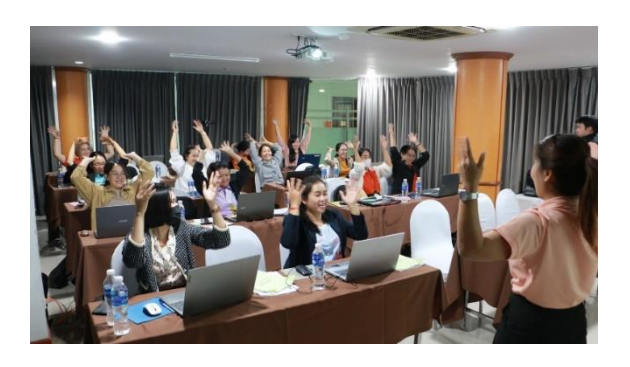

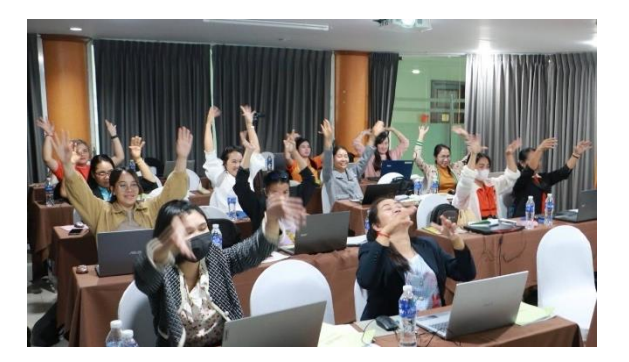

**กิจกรรมกลุ่มสัมพันธ์**